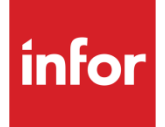

# Anael Travail Temporaire Datalink 4.0 MSSQL - Contenu

Version V9R4

#### **Copyright © 2020 Infor**

Tous droits réservés. Les termes et marques de conception mentionnés ci-après sont des marques et/ou des marques déposées d'Infor et/ou de ses partenaires et filiales. Tous droits réservés. Toutes les autres marques répertoriées ci-après sont la propriété de leurs propriétaires respectifs.

#### **Avertissement important**

Les informations contenues dans cette publication (y compris toute information supplémentaire) sont confidentielles et sont la propriété d'Infor.

En accédant à ces informations, vous reconnaissez et acceptez que ce document (y compris toute modification, traduction ou adaptation de celui-ci) ainsi que les copyrights, les secrets commerciaux et tout autre droit, titre et intérêt afférent, sont la propriété exclusive d'Infor. Vous acceptez également de ne pas vous octroyer les droits, les titres et les intérêts de ce document (y compris toute modification, traduction ou adaptation de celui-ci) en vertu de la présente, autres que le droit non-exclusif d'utilisation de ce document uniquement en relation avec et au titre de votre licence et de l'utilisation du logiciel mis à la disposition de votre société par Infor conformément à un contrat indépendant (« Objectif »).

De plus, en accédant aux informations jointes, vous reconnaissez et acceptez que vous devez respecter le caractère confidentiel de ce document et que l'utilisation que vous en faites se limite aux Objectifs décrits ci-dessus.

Infor s'est assuré que les informations contenues dans cette publication sont exactes et complètes.

Toutefois, Infor ne garantit pas que les informations contenues dans cette publication ne comportent aucune erreur typographique ou toute autre erreur, ou satisfont à vos besoins spécifiques. En conséquence, Infor ne peut être tenu directement ou indirectement responsable des pertes ou dommages susceptibles de naître d'une erreur ou d'une omission dans cette publication (y compris toute information supplémentaire), que ces erreurs ou omissions résultent d'une négligence, d'un accident ou de toute autre cause.

**Reconnaissance des marques**

Tous les autres noms de société, produit, commerce ou service référencé peuvent être des marques déposées ou des marques de leurs propriétaires respectifs.

**Informations de publication**

Version : Anael Travail Temporaire V9R4M0

Date de publication : 9 octobre 2020

Code du document : RK-V9R4-Datalink40-Contenu

# Table des matières

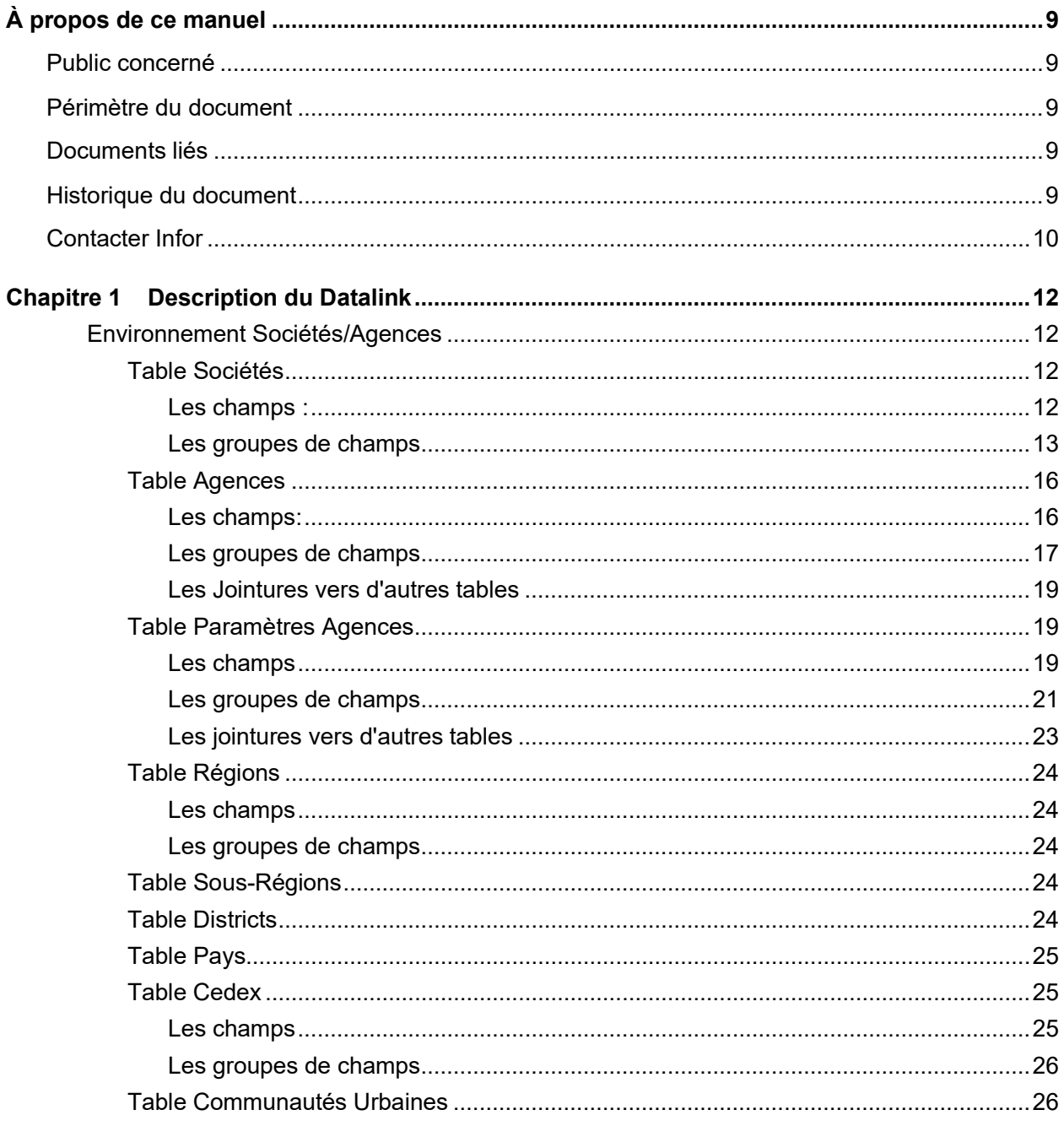

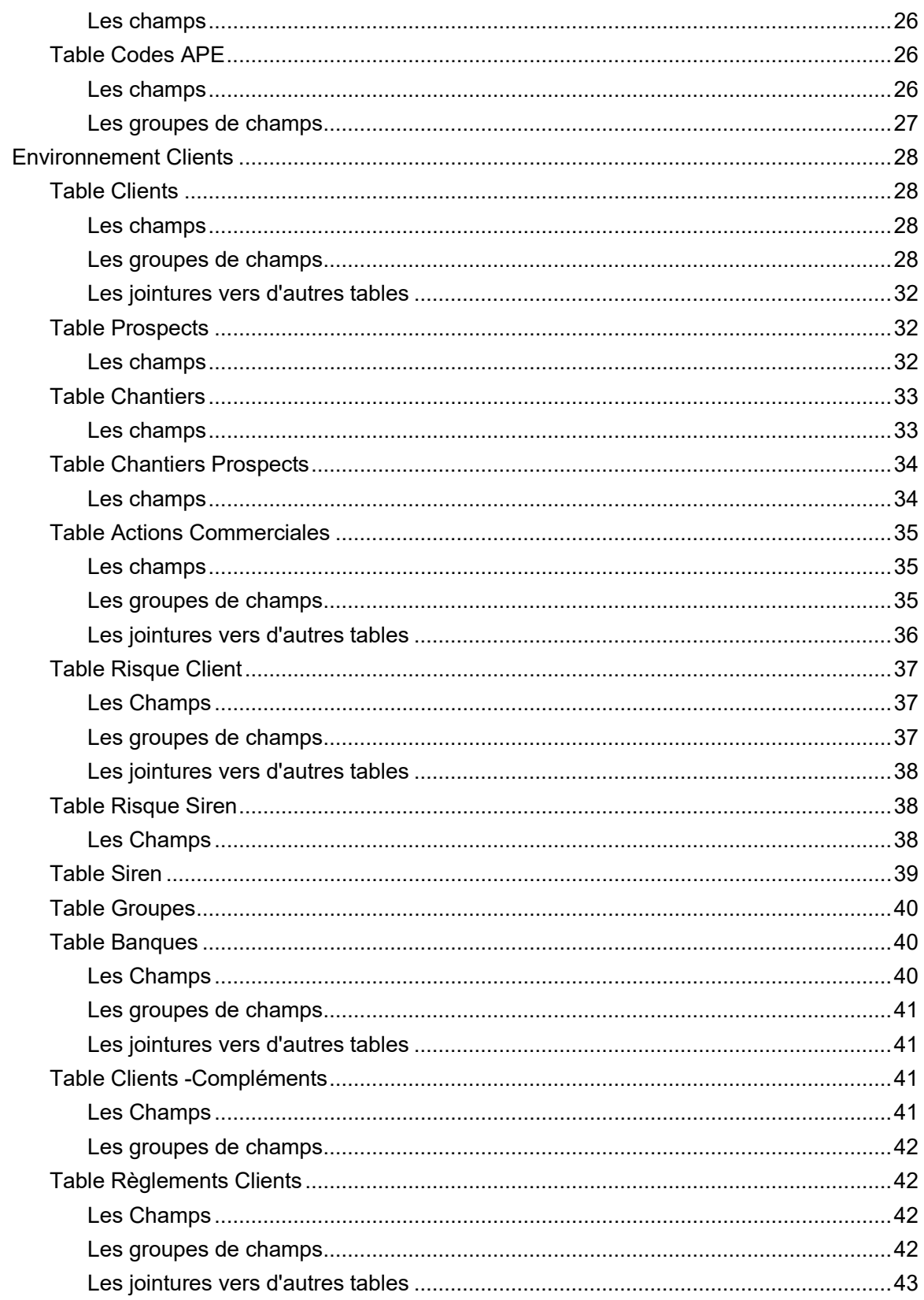

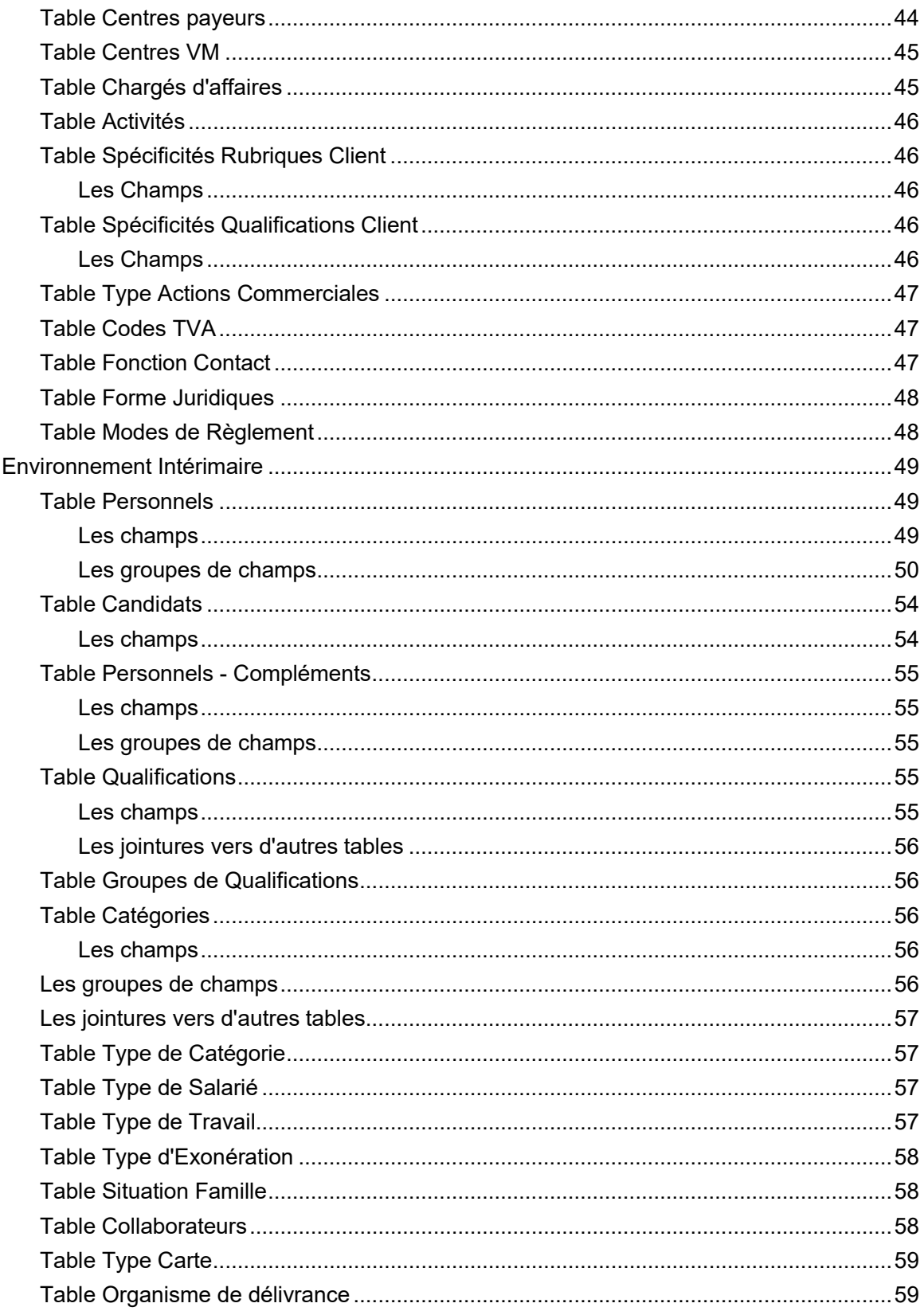

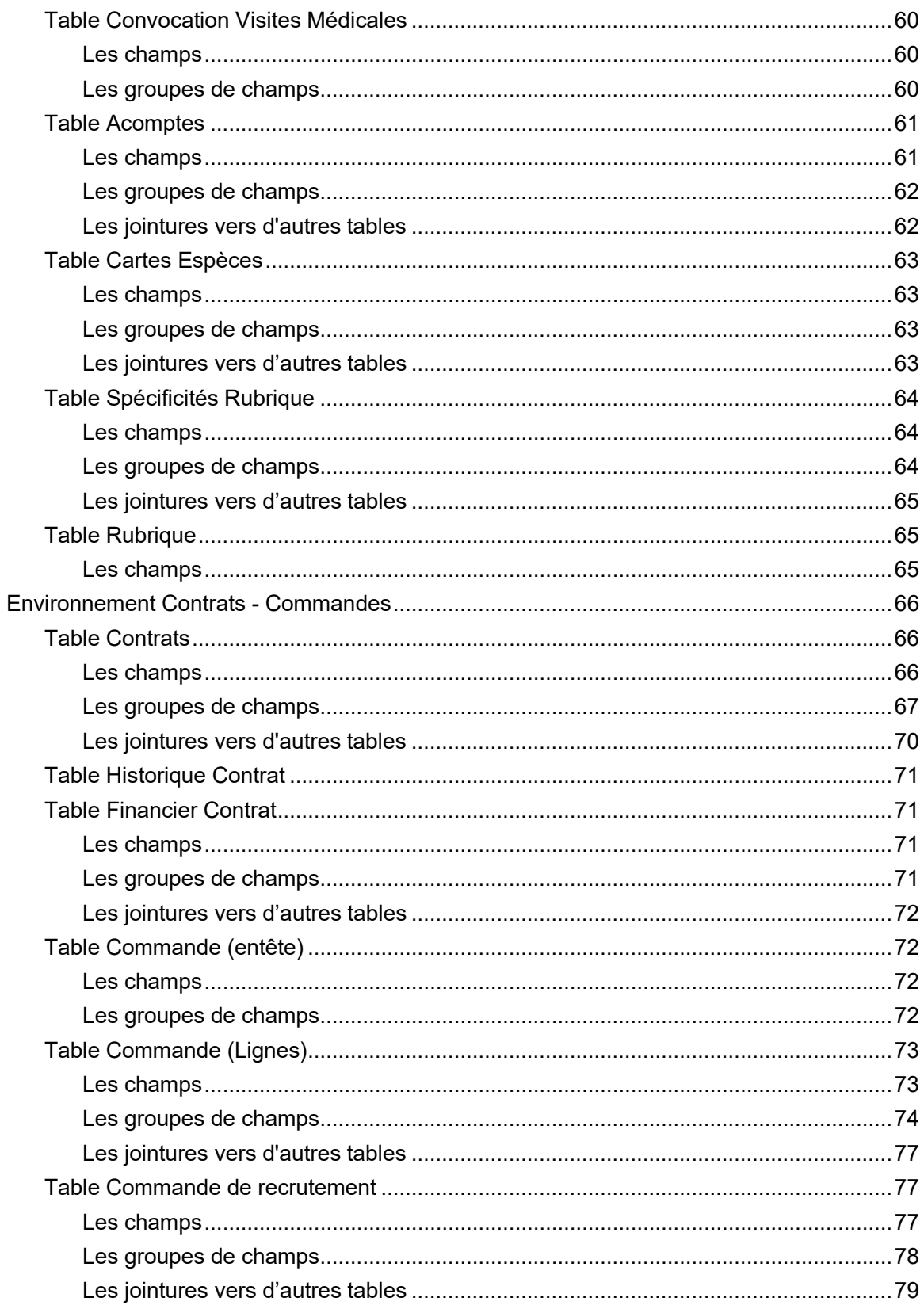

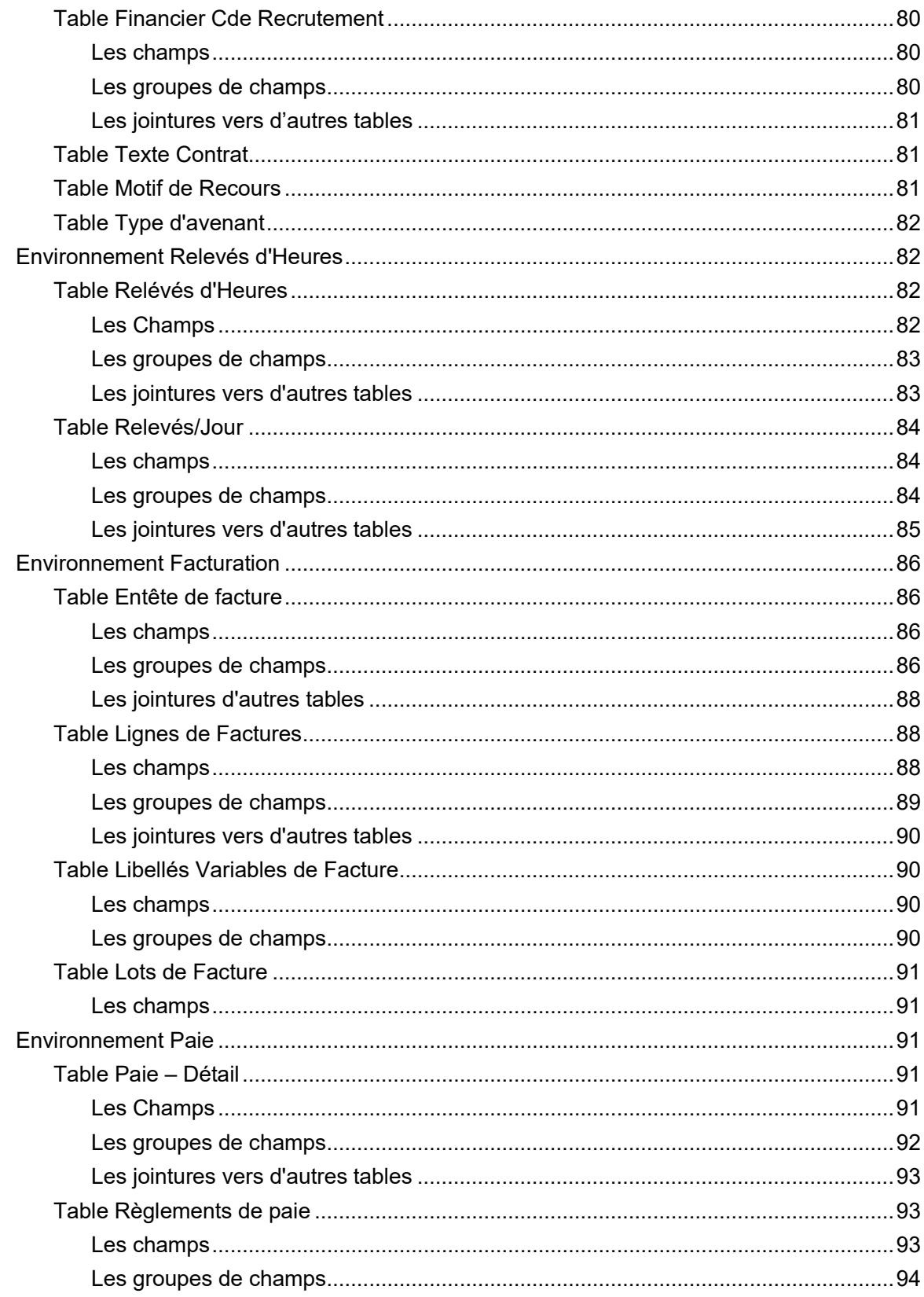

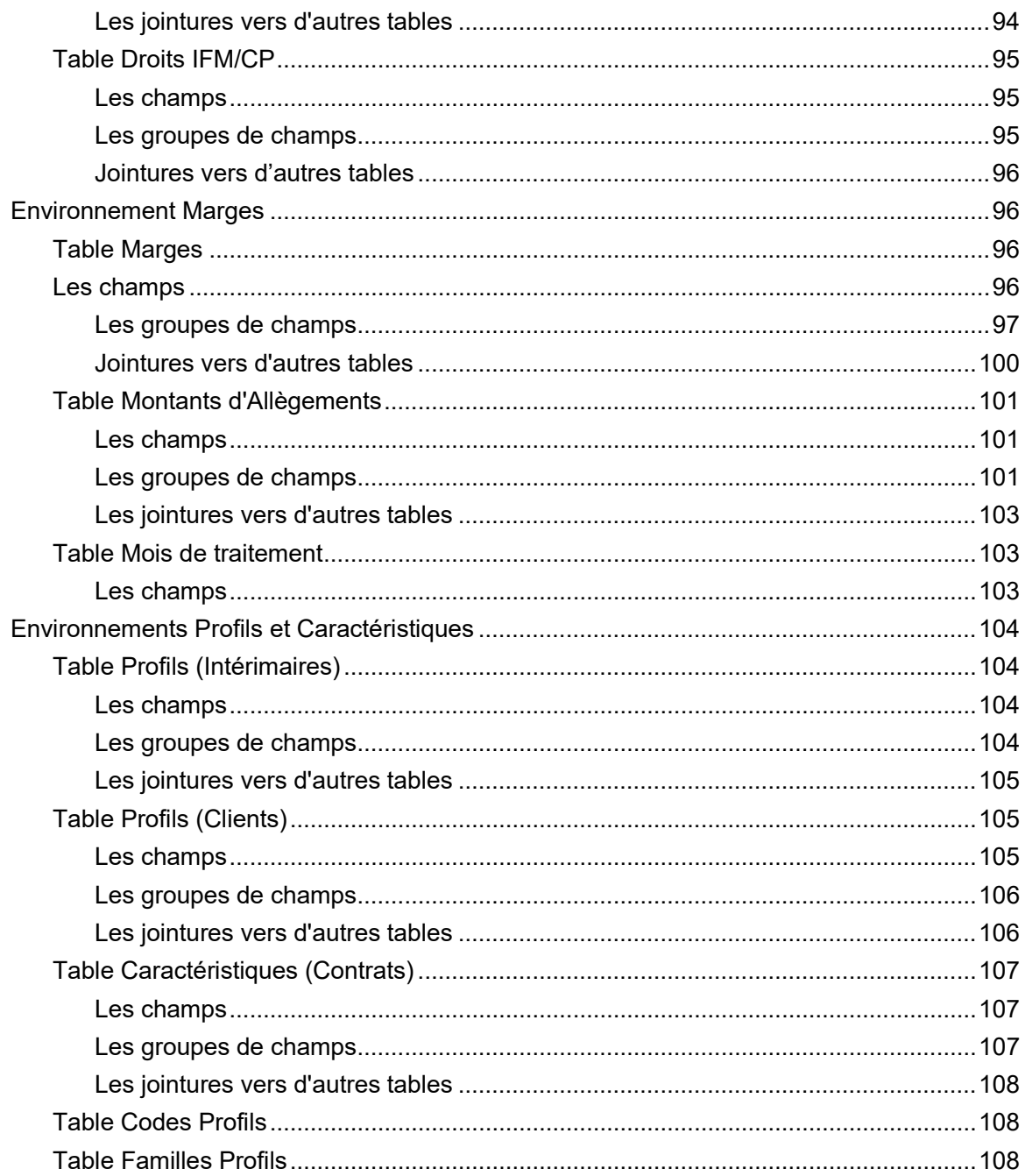

# À propos de ce manuel

Ce document fournit la description du contenu du Datalink 4.0 pour la solution Anael Travail Temporaire V9R4.

## Public concerné

Tout public souhaitant mettre en œuvre le Datalink pour Anael Travail Temporaire au travers de la solution Infor Query & Analysis ou souhaitant se familiariser avec son contenu.

## Périmètre du document

Anael Travail Temporaire V9R4, et Datalink 4.0 pour la base de données Ms SQL Server.

## Documents liés

Vous pouvez trouver les documents dans la section relative à la documentation produit sur le portail Infor Support Portal, tel que décrit dans la section « Contacter Infor », page **Erreur ! Signet non défini.**.

## Historique du document

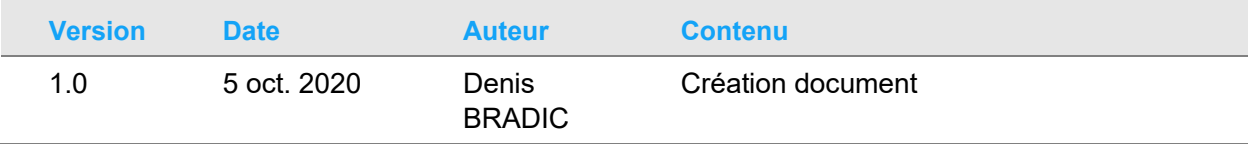

À propos de ce manuel

# Contacter Infor

Pour toute question sur les produits Infor, rendez-vous sur [https://concierge.infor.com](https://concierge.infor.com/) et créez un cas.

Si nous modifions ce document après la sortie du produit, nous en publierons une nouvelle version sur le portail Infor Support Portal. Pour accéder à la documentation, sélectionnez **Rechercher** > **Parcourir la documentation**. Nous vous conseillons de consulter régulièrement ce portail afin de prendre connaissance des mises à jour de la documentation.

Pour tout commentaire sur la documentation Infor, vous pouvez envoyer un courrier à l'adresse [documentation@infor.com.](mailto:documentation@infor.com)

## Chapitre 1 Description du Datalink

## Environnement Sociétés/Agences

Table Sociétés

Les champs :

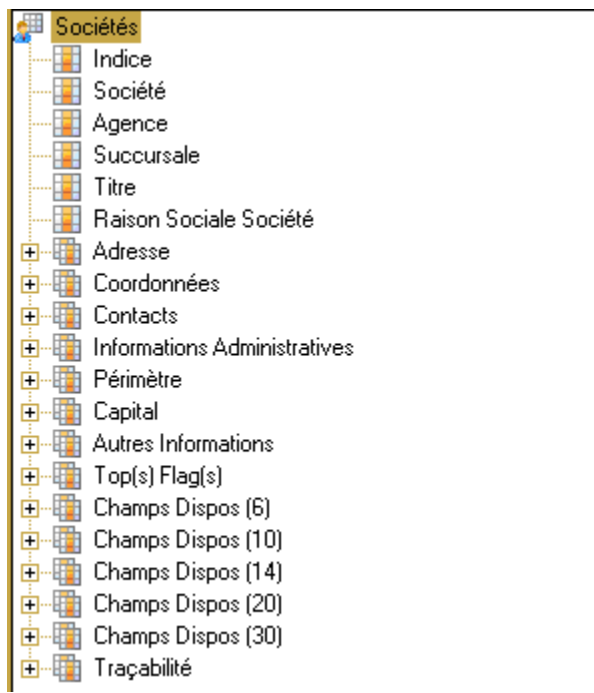

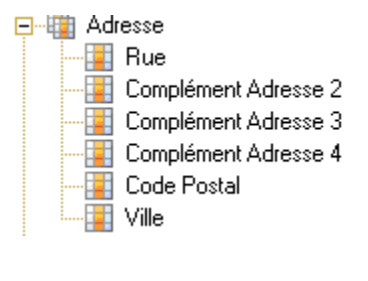

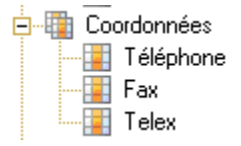

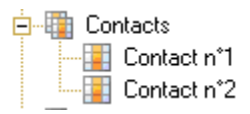

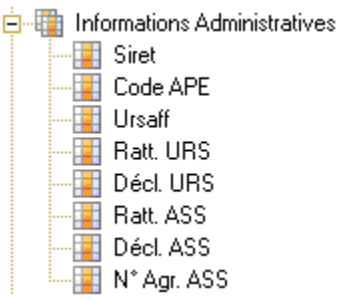

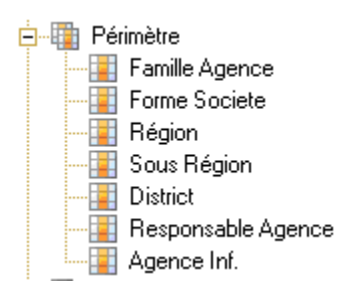

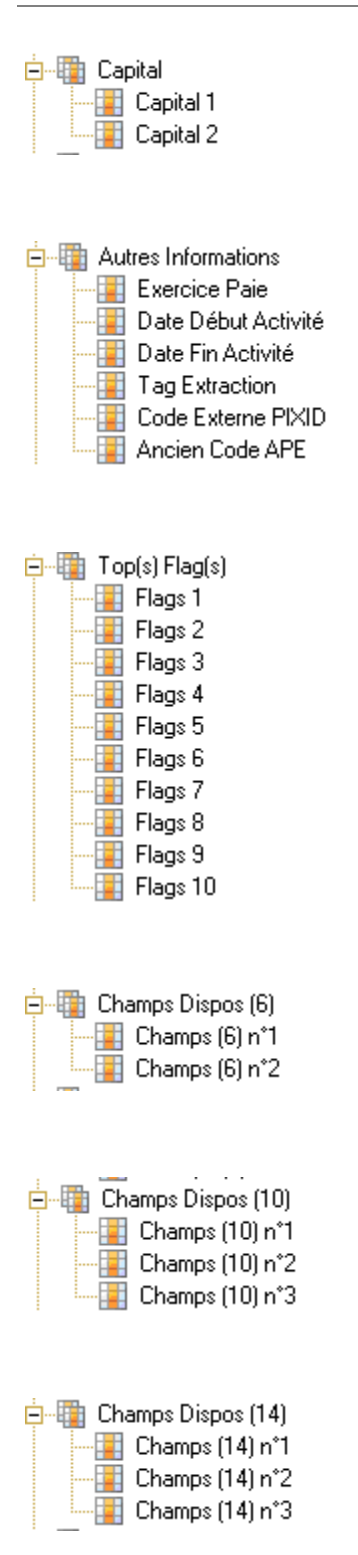

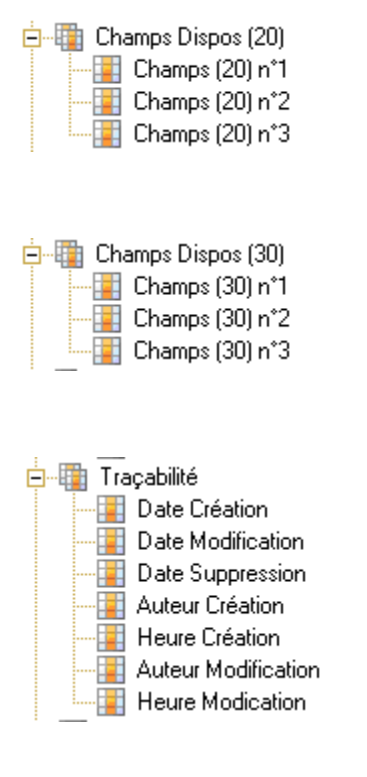

## Table Agences

Les champs:

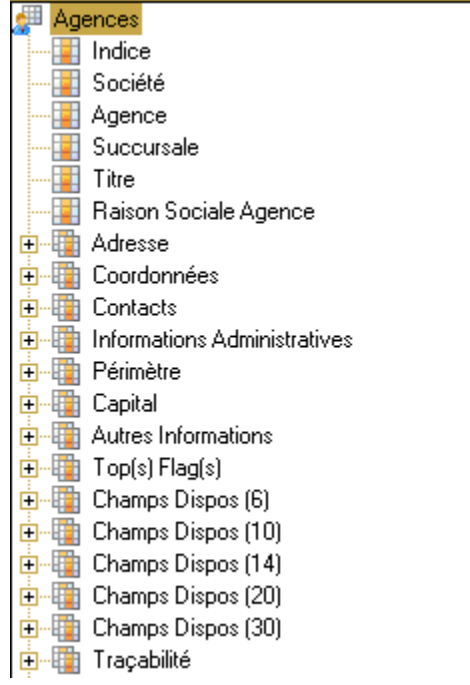

L.

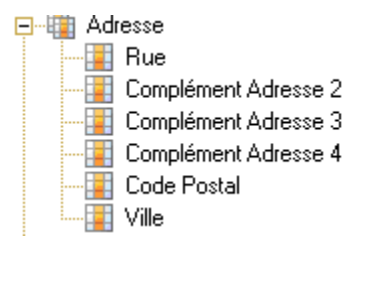

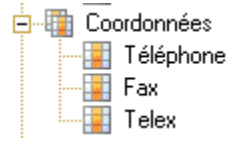

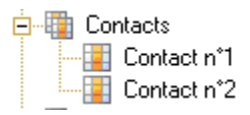

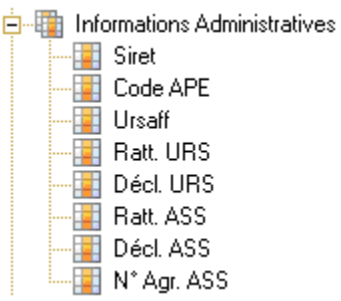

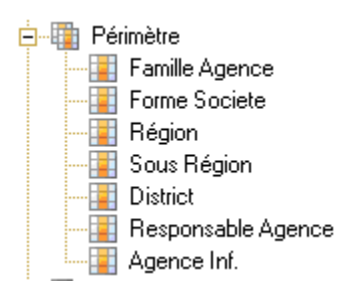

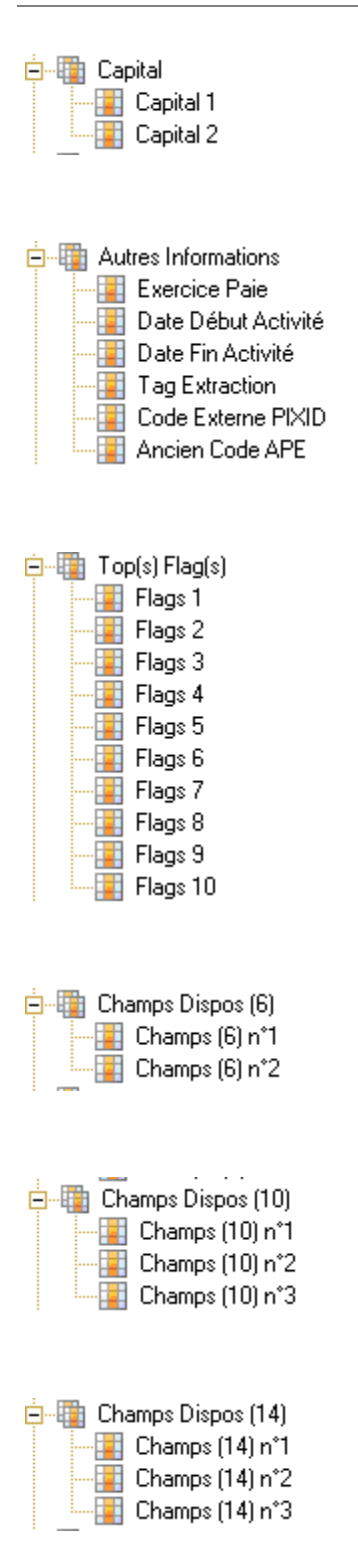

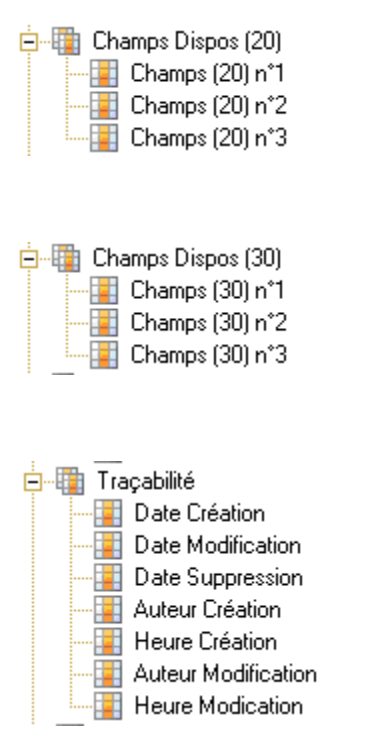

#### Les Jointures vers d'autres tables

**Senator**<br>
Jointure vers 'Paramètres Agences'

### Table Paramètres Agences

Les champs

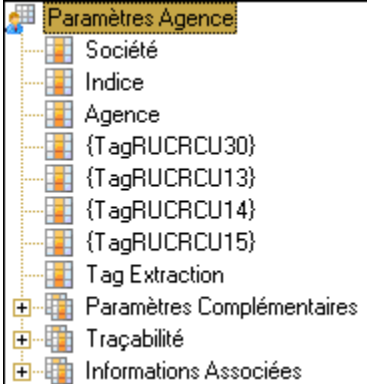

Les champs définis entre accolades prendront pour libellé le découpage de votre réseau, c'est-àdire Société Légale, Région, Sous-Région & District.

Exemple à l'exploitation sous Q&A

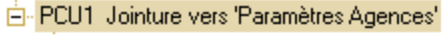

- Société -- Indice -- Agence -- Société Légale -- Région agence

- -- Sous région agence
- -- District Agence
- 
- Tag Extraction
- **E** Paramètres Complémentaires
- **E** Traçabilité
- <mark>+</mark> Informations Associées

白 ·· Fill Paramètres Complémentaires

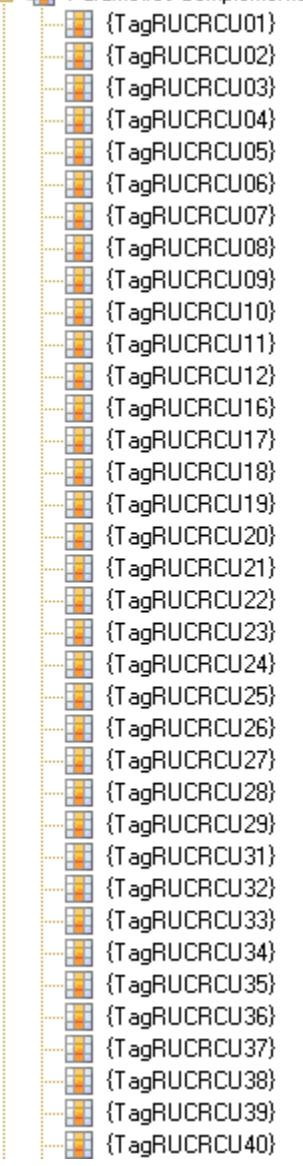

Les champs définis entre accolades prendront pour libellé les codes de votre paramétrage tel que vous le retrouvez dans l'onglet Installation -> Boite Tables Fonctionnelles -> Option agences ETT-> Clic sur paramètres :

Sous l'application Anael Travail Temporaire :

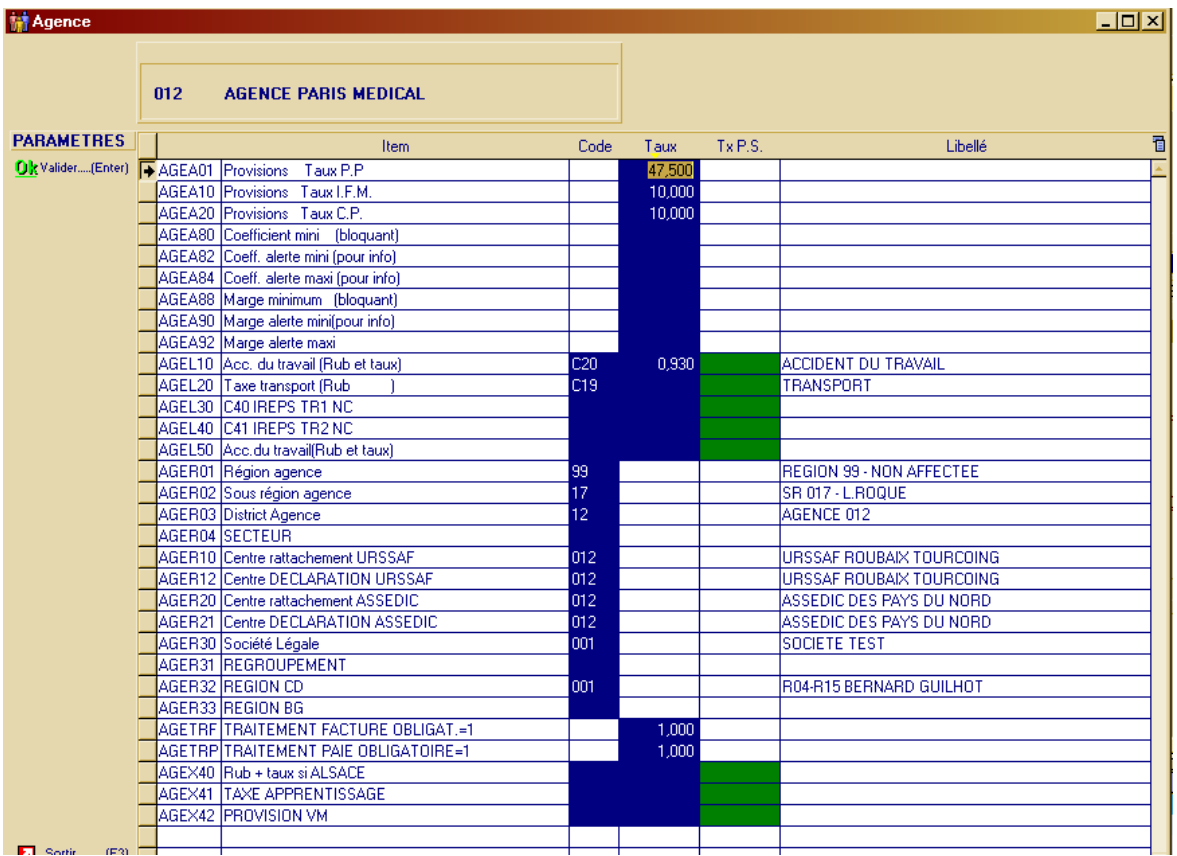

#### Sous Q&A :

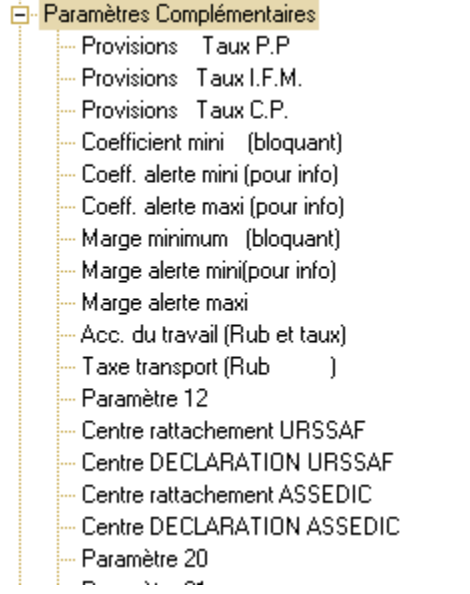

Vous retrouvez notamment ici les codes du découpage du réseau spécifique à chaque client via les mots clefs AGER31 à AGER39 (si exploité).

Et pour chaque code, vous retrouverez son taux :

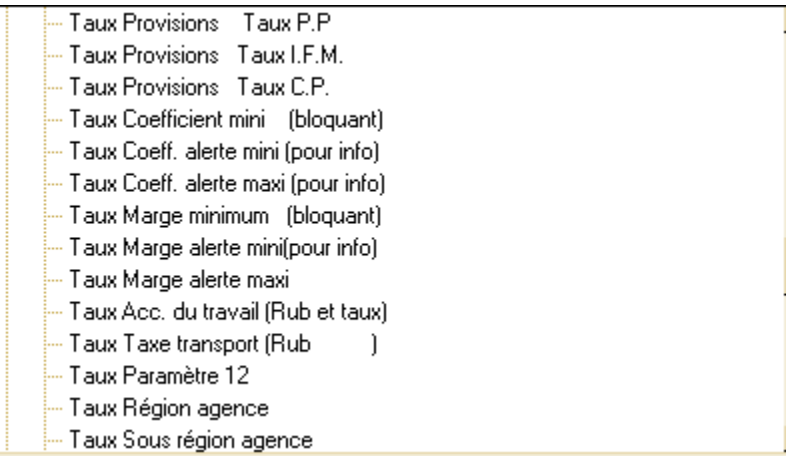

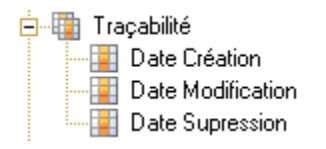

#### Les jointures vers d'autres tables

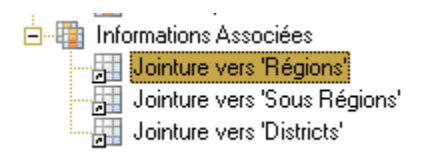

### Table Régions

#### Les champs

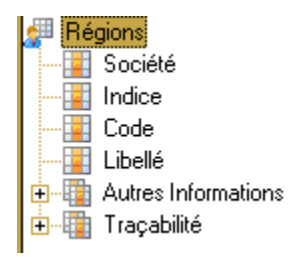

#### Les groupes de champs

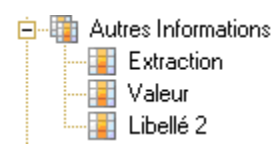

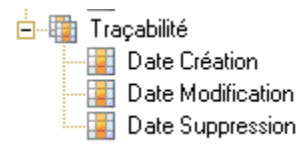

### Table Sous-Régions

Pour une structure détaillée, reportez-vous au paragraphe 2.1.4.

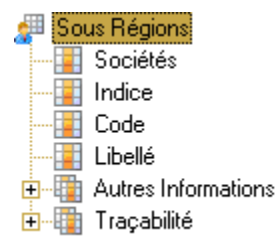

### Table Districts

Pour une structure détaillée, reportez-vous au paragraphe 2.1.4.

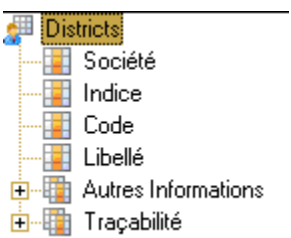

## Table Pays

Pour une structure détaillée, reportez-vous au paragraphe 2.1.4.

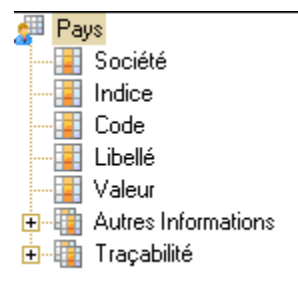

## Table Cedex

Les champs

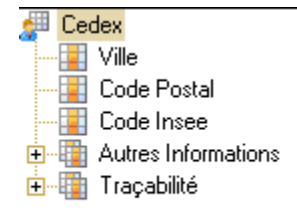

白 Autres Informations **Fig. 1** Tag Extraction <sup>.....</sup> Bureau Distributeur **En Code Communauté Urbaine** .....<mark>....</mark>... Soumis aux taux de CCU **Extra Date Entrée Périmètre Example 1** URSAFF Rattachement

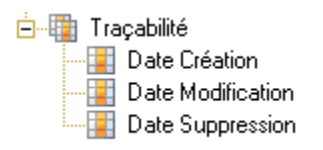

### Table Communautés Urbaines

#### Les champs

Communautés Urbaines Code Communauté Urbaine **Ezi Libellé** Date d'application du taux  $\blacksquare$  Taux Code Communauté de Rattachement Rattachement du taux ( ,N)

### Table Codes APE

#### Les champs

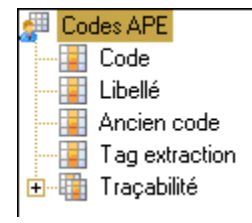

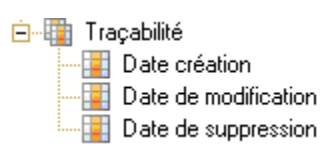

## Environnement Clients

### Table Clients

### Les champs

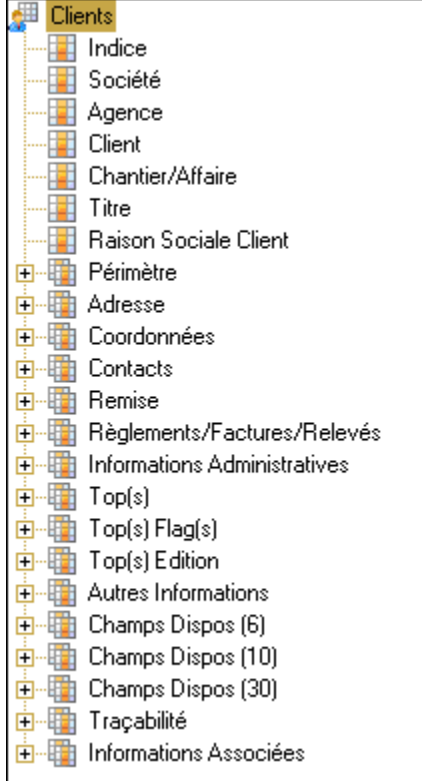

#### Les groupes de champs

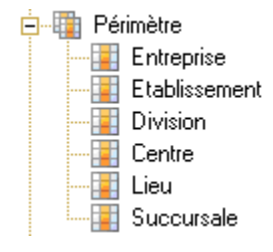

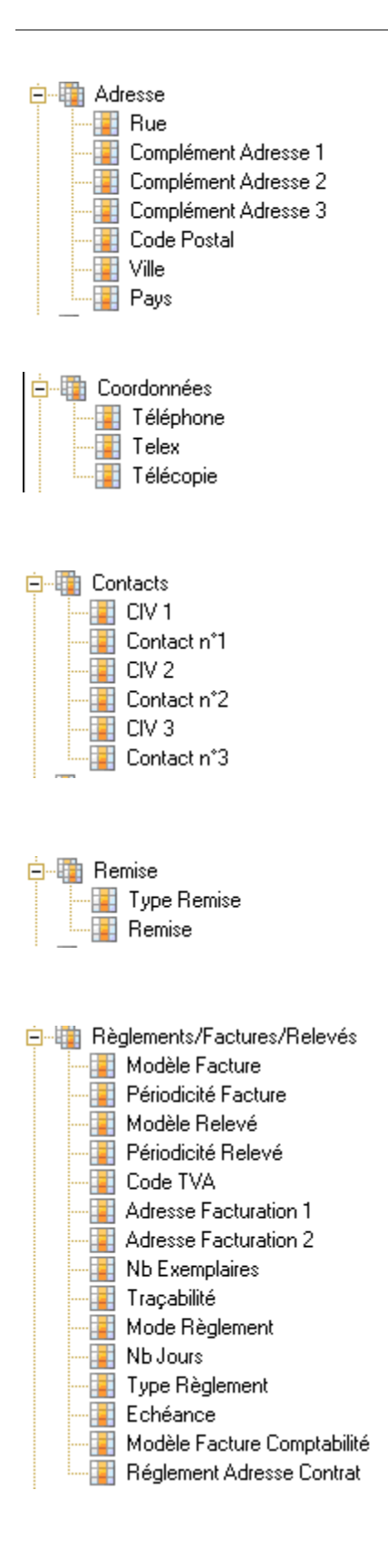

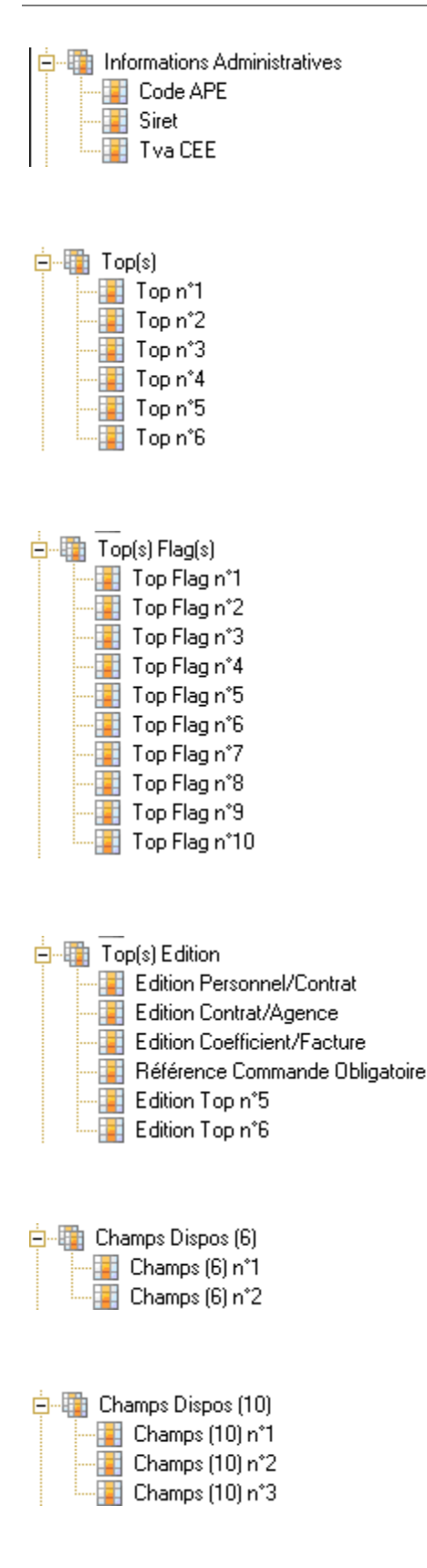

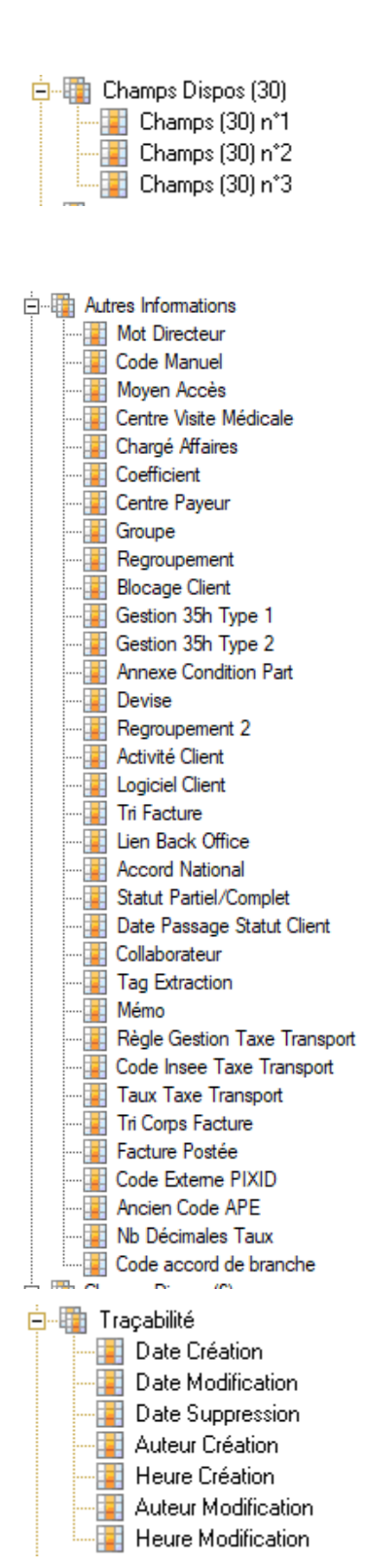

#### Les jointures vers d'autres tables

#### 白 -- Imformations Associées

- Jointure vers 'Chantiers'
	-
- Jointure vers Siren'<br>Jointure vers 'Groupes'
	-
- **The Jointure vers croupes<br>
Jointure vers 'Chargés d'affaires'<br>
Jointure vers 'Agence Commerciale'<br>
Jointure vers 'Activité'<br>
Jointure vers 'Activité'<br>
Linkins vers 'Defite & Constability** 
	-
- Jointure vers 'Profils & Caractéristiques Client'
- Jointure vers 'Spécificités Rubriques Client'
- Jointure vers 'Spécificités Qualifications Client'<br>Jointure vers 'Spécificités Qualifications Client'<br>Jointure vers 'Banques'
	-

### Table Prospects

#### Les champs

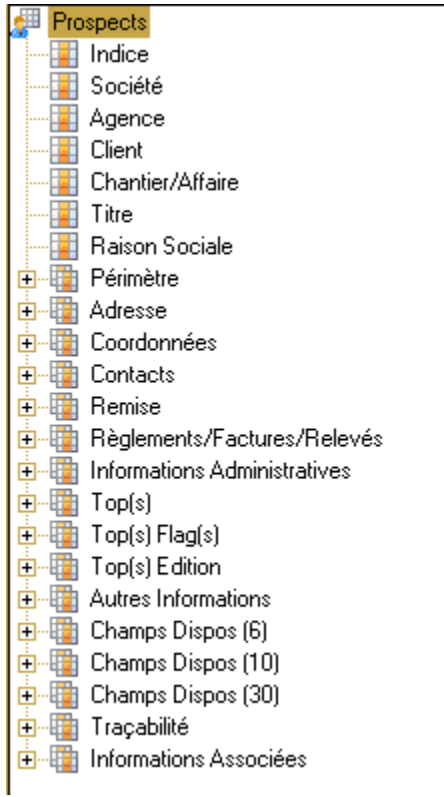

Pour une structure détaillée, reportez-vous au paragraphe 2.2.1.

## Table Chantiers

### Les champs

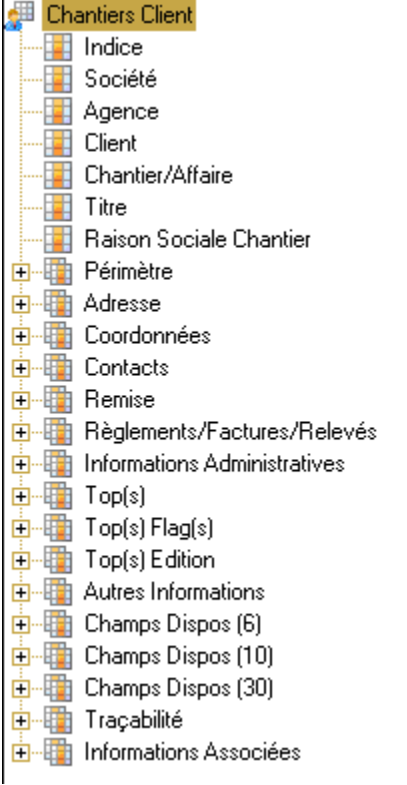

Pour une structure détaillée, reportez-vous au paragraphe 2.2.1.

### Table Chantiers Prospects

#### Les champs

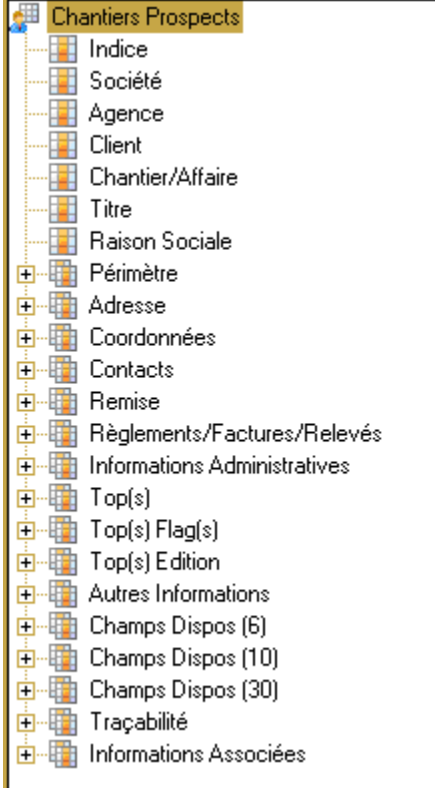

Pour une structure détaillée, reportez-vous au paragraphe 2.2.1.
#### Table Actions Commerciales

#### Les champs

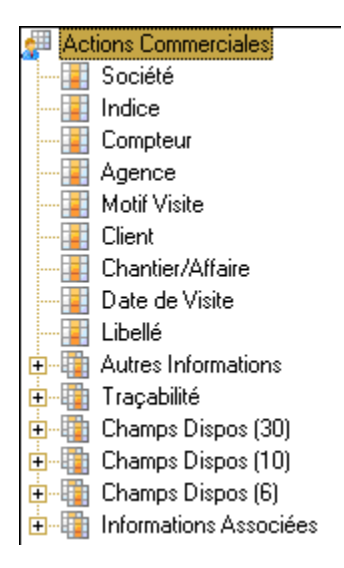

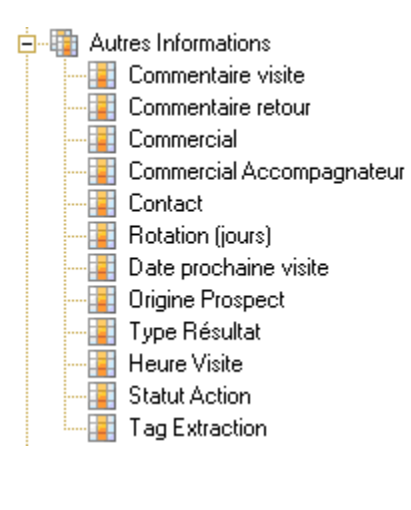

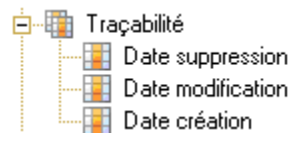

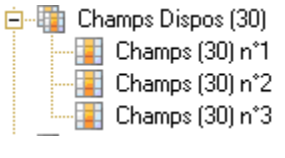

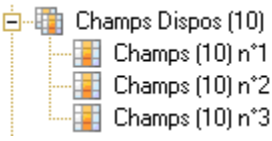

白 -- En Champs Dispos (6) **Example 1** Champs (6) n°1

- 
- 

#### Les jointures vers d'autres tables

**E** Informations Associées

Jointure vers 'Agence Commerciale'

Jointure vers Agence Commercial<br>Jointure vers 'Clients'<br>Jointure vers 'Chantier'<br>Jointure vers 'Chargés d'affaires'<br>Jointure vers 'Accompagnateur'<br>Jointure vers 'Type Action'

#### Table Risque Client

#### Les Champs

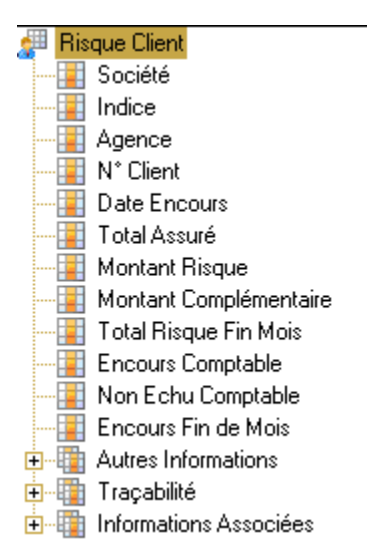

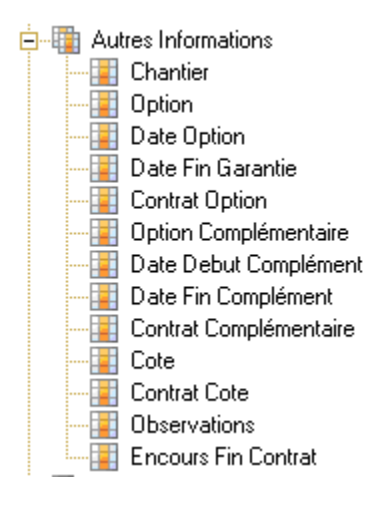

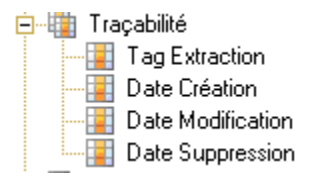

# Table Risque Siren

Les Champs

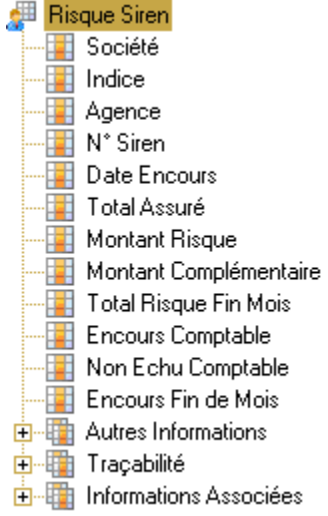

# Table Siren

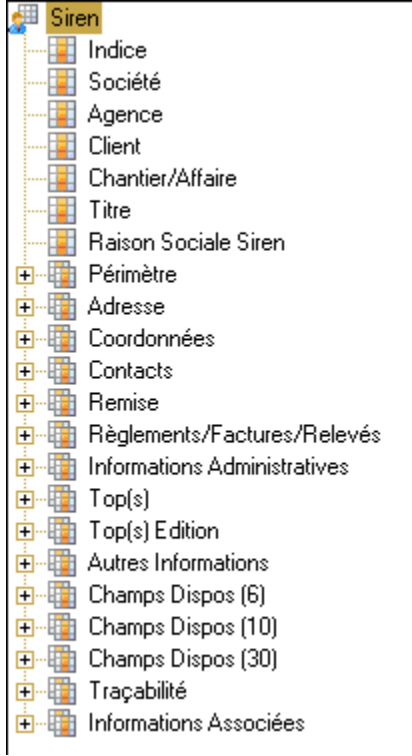

# Table Groupes

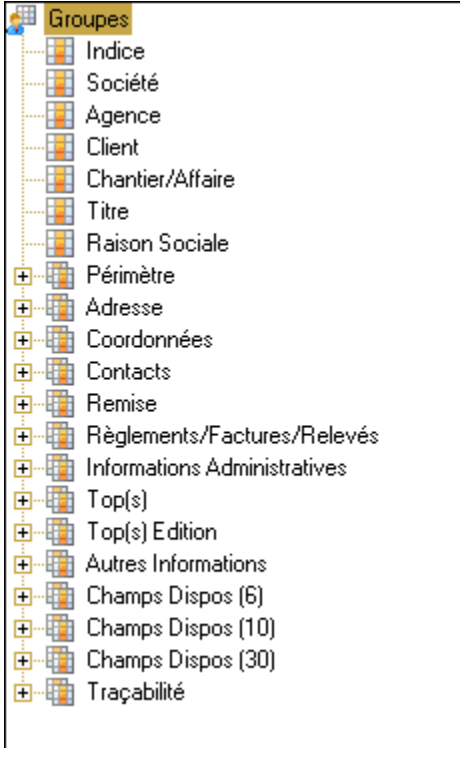

Pour une structure détaillée, reportez-vous au paragraphe 2.2.1.

# Table Banques

Les Champs

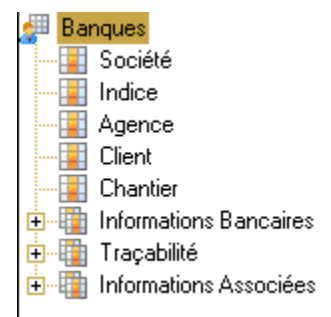

#### Les groupes de champs

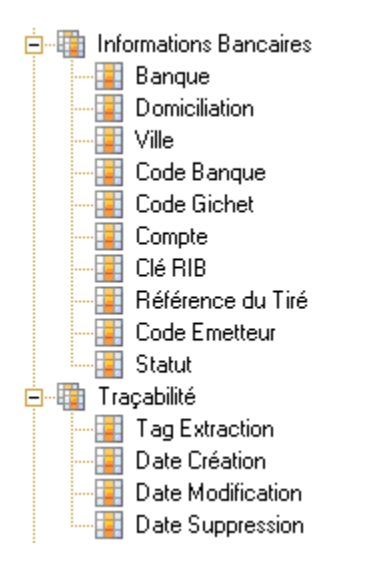

#### Les jointures vers d'autres tables

白 ·· Hall Informations Associées Jointure vers 'Clients - Compléments'

# Table Clients -Compléments

Les Champs

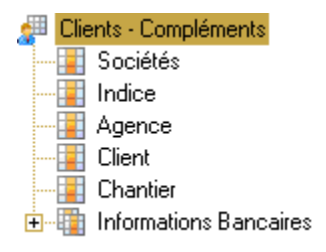

#### Les groupes de champs

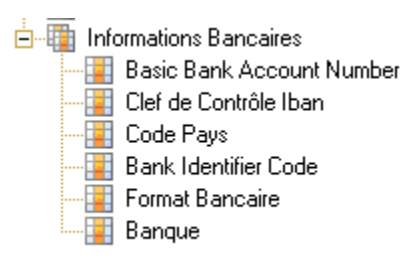

# Table Règlements Clients

#### Les Champs

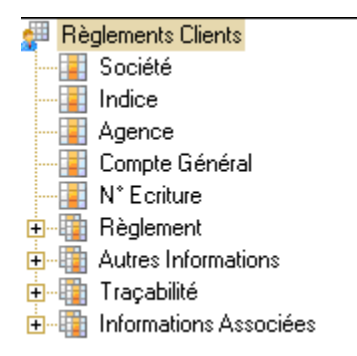

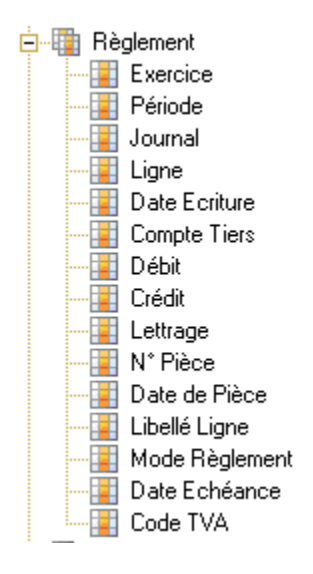

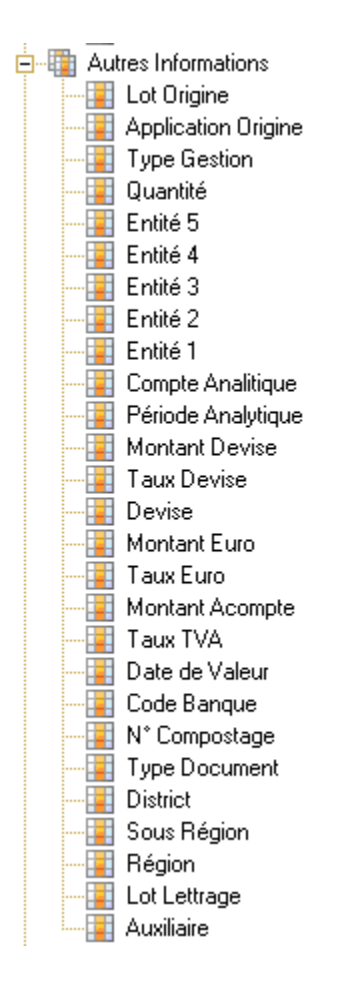

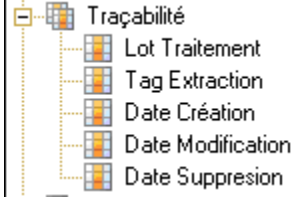

# Table Centres payeurs

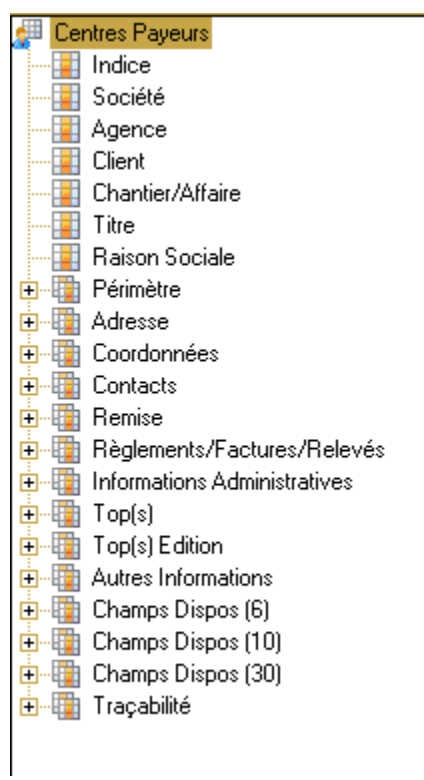

# Table Centres VM

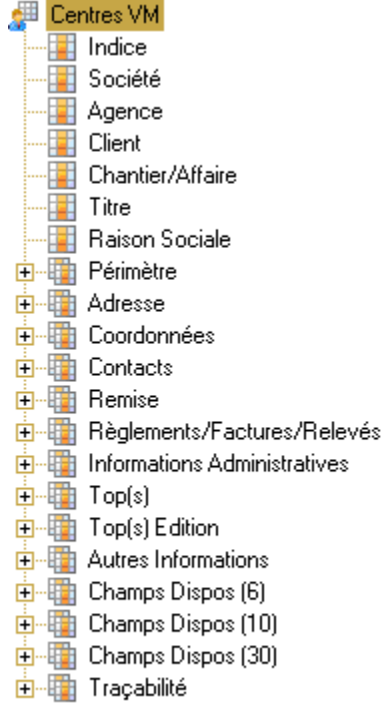

Pour une structure détaillée, reportez-vous au paragraphe 2.2.1

# Table Chargés d'affaires

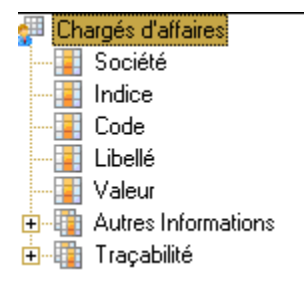

# Table Activités

Pour une structure détaillée, reportez-vous au paragraphe 2.1.4.

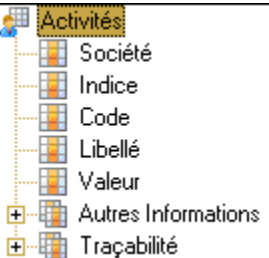

# Table Spécificités Rubriques Client

Les Champs

Spécificités Rubriques Client **Francisco** <sup>.....</sup> Agence **Example 2** Client **Example:** Code Rubrique **External Libellé Spécifique Rubrique** 

# Table Spécificités Qualifications Client

Les Champs

Spécificités Qualifications Client **Executed Agence Example 2** Client . El Code Qualification **E Libellé Spécifique Qualification** 

# Table Type Actions Commerciales

Pour une structure détaillée, reportez-vous au paragraphe 2.1.4.

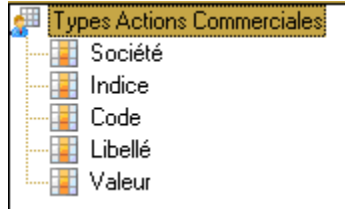

#### Table Codes TVA

Pour une structure détaillée, reportez-vous au paragraphe 2.1.4.

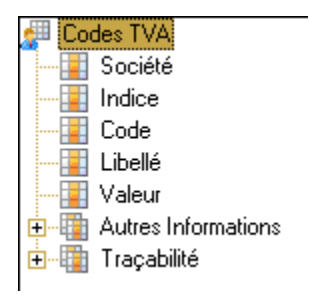

# Table Fonction Contact

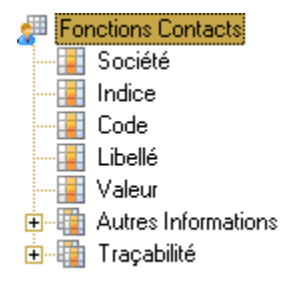

# Table Forme Juridiques

Pour une structure détaillée, reportez-vous au paragraphe 2.1.4.

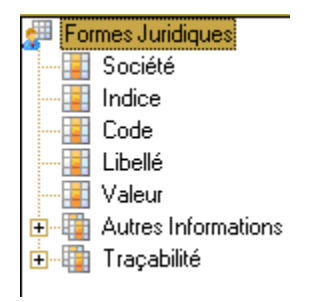

### Table Modes de Règlement

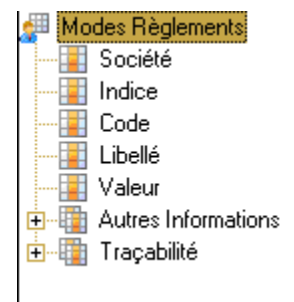

# Environnement Intérimaire

# Table Personnels

# Les champs

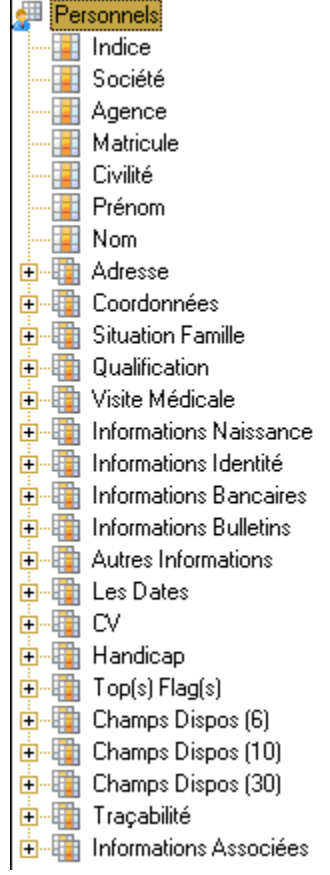

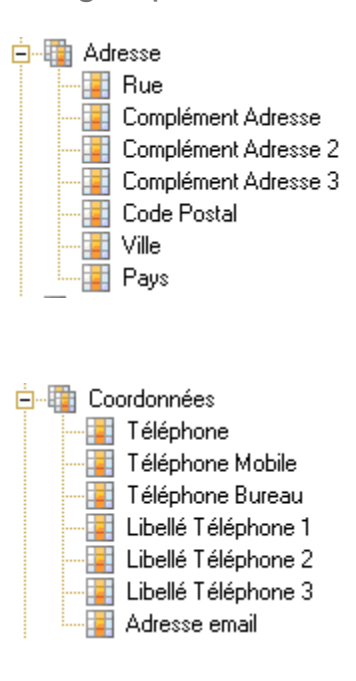

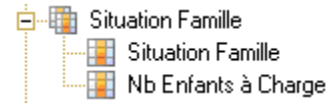

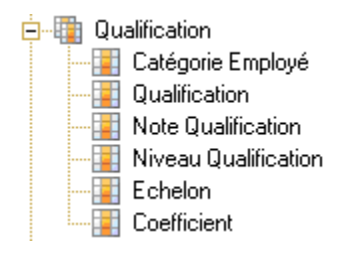

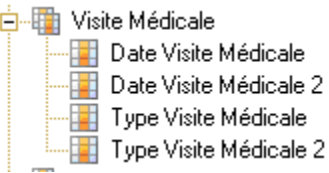

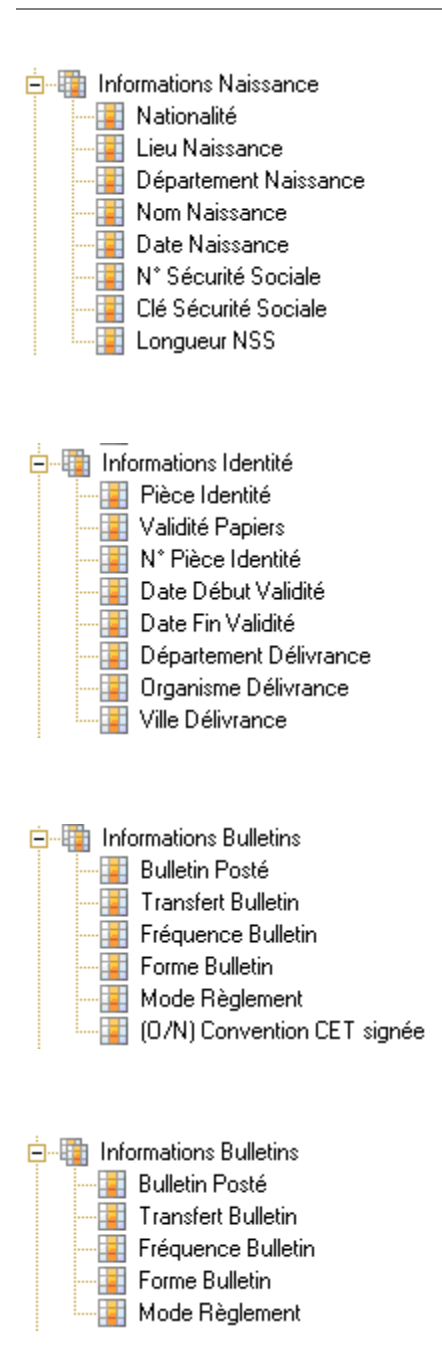

**E** Autres Informations **Except** Code Manuel **Exercise** Succursale Agence Personnel Code Blocage — <mark>II</mark> Mémo Taux Horaire **Code Taxe Transport** Statut Partiel/Complet **Executed:** Collaborateur - Fidélité **Fag** Extraction

#### 白 · Hall Les Dates

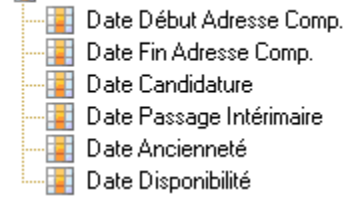

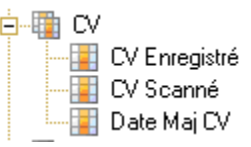

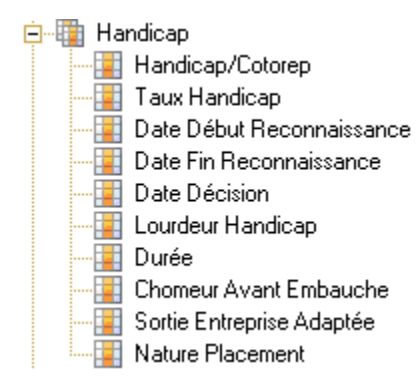

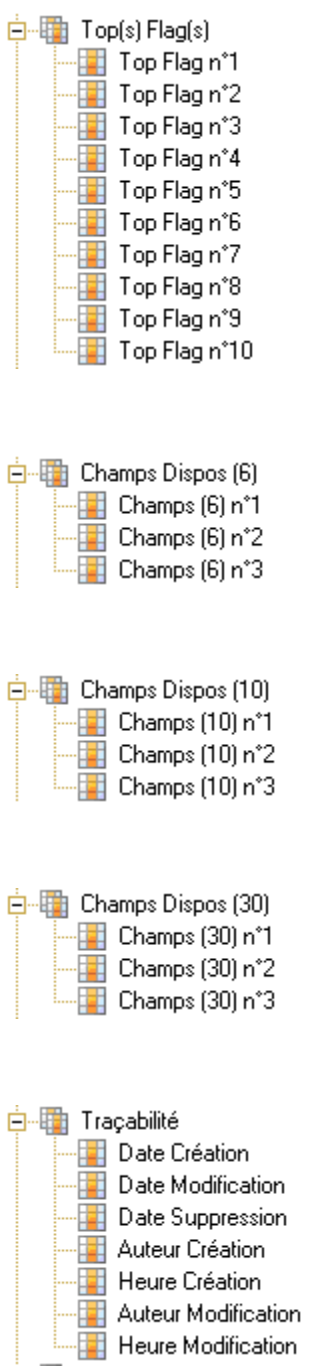

白 Informations Associées

- Thformations Associées<br>
Jointure vers 'Agences'<br>
Jointure vers 'Qualification'<br>
Jointure vers 'Catégories'<br>
Jointure vers 'Nationalité'<br>
Jointure vers 'Situation Famille'<br>
Jointure vers 'Collaborateur'<br>
Tim Jointure vers '
	-
- Jointure vers 'Cartes Espèces'<br>Jointure vers 'Personnels Compléments'

# Table Candidats

#### Les champs

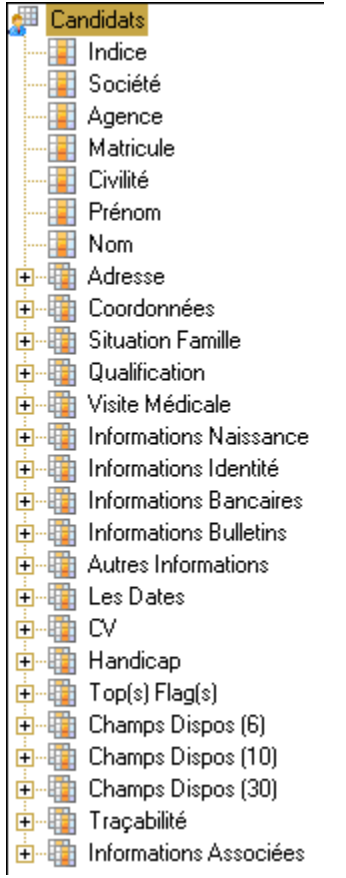

# Table Personnels - Compléments

#### Les champs

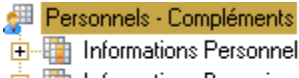

#### **E**-En Informations Bancaires

#### Les groupes de champs

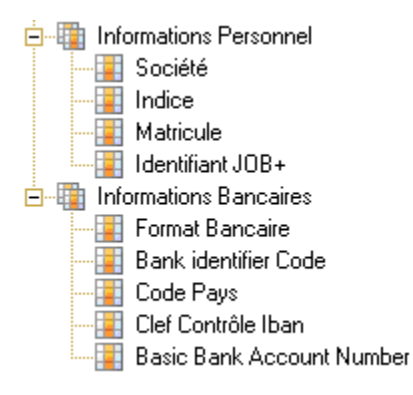

# Table Qualifications

Les champs

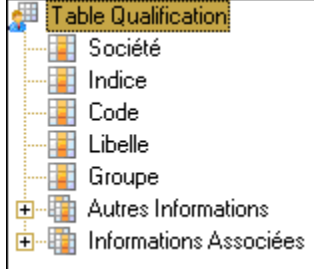

**E** Informations Associées Jointure vers 'Groupe Qualification'

#### Table Groupes de Qualifications

Pour une structure détaillée, reportez-vous au paragraphe 2.1.4.

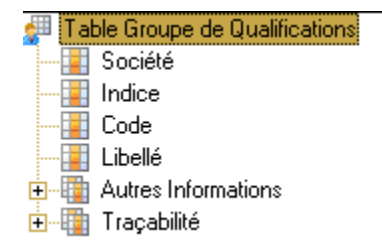

# Table Catégories

#### Les champs

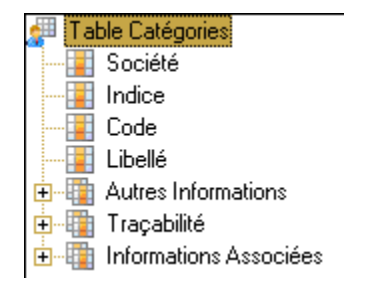

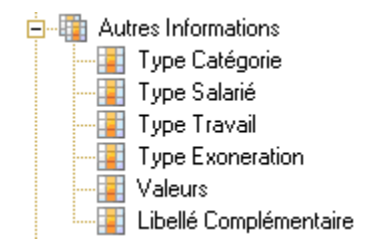

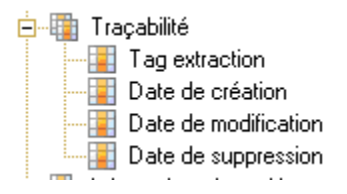

#### 白 -- The Informations Associées

Jointure vers 'Type Catégorie'

Jointure vers "Type Batarie"<br>Jointure vers "Type Salarie"<br>Jointure vers "Type Travail"<br>The Jointure vers "Type Exoneration"

# Table Type de Catégorie

Pour une structure détaillée, reportez-vous au paragraphe 2.1.4.

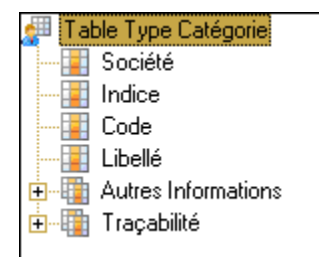

#### Table Type de Salarié

Pour une structure détaillée, reportez-vous au paragraphe 2.1.4.

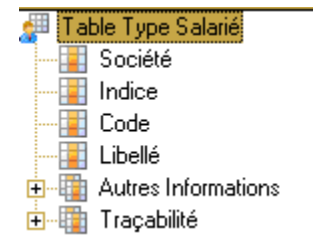

# Table Type de Travail

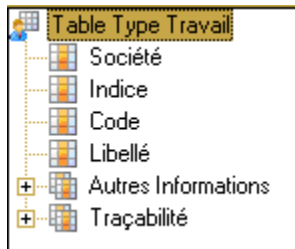

# Table Type d'Exonération

Pour une structure détaillée, reportez-vous au paragraphe 2.1.4.

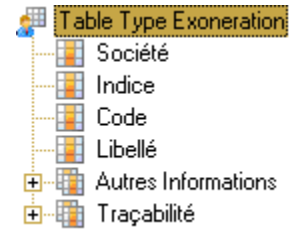

# Table Situation Famille

Pour une structure détaillée, reportez-vous au paragraphe 2.1.4.

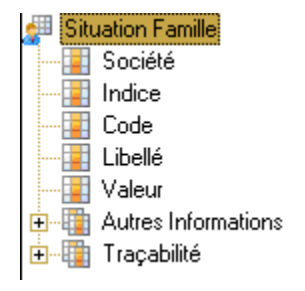

#### Table Collaborateurs

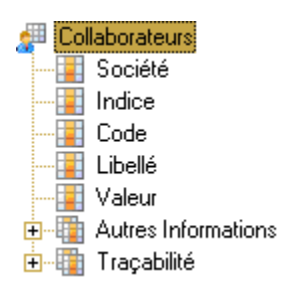

# Table Type Carte

Pour une structure détaillée, reportez-vous au paragraphe 2.1.4.

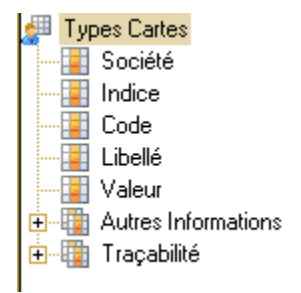

#### Table Organisme de délivrance

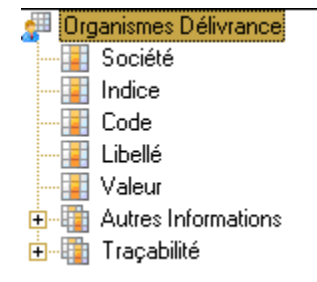

# Table Convocation Visites Médicales

#### Les champs

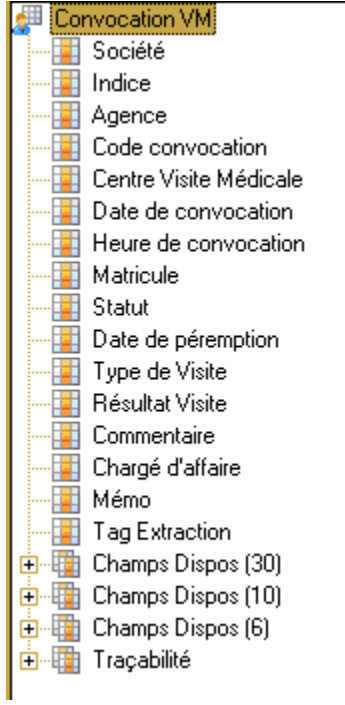

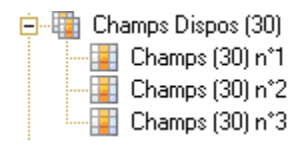

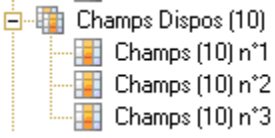

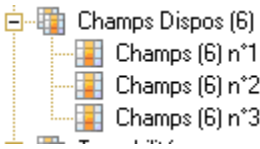

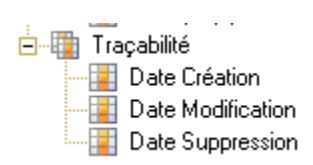

# Table Acomptes

Les champs

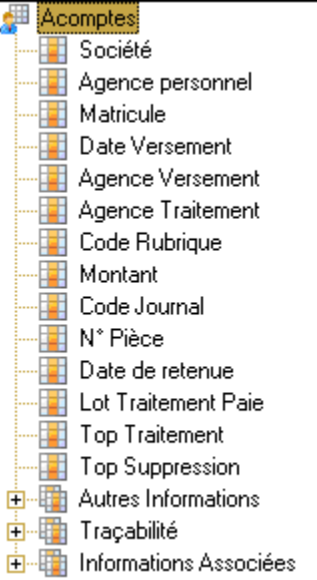

#### Les groupes de champs

**E** Autres Informations **Fig. 1** Indice - N° Chrono **Et Lot traitement Génération** <sup>.....</sup> E<mark>≢</mark> N° Bulletin .....<mark>....</mark> Lot Intégration Comptable - Type ----<mark>E‡</mark> Lot Chèque ⁄Virement **Chrono Externe** <sup>.....</sup> Type de Règlement <sup>.....</sup> ∐ Mode de règlement **For** Tag Extraction

**Double** Traçabilité **Example:** Date Création<br>**Example: Date Modification**<br>**Example: Date Suppression** 

#### Les jointures vers d'autres tables

#### **E** Informations Associées

- Jointure vers 'Agence Personnel' and Jointure vers Agence Personnel<br>And Jointure vers "Intérimaires, Candidats"<br>And Jointure vers "Rubriques" Jointure vers 'Agence Versement'
- 
- Jointure vers 'Agence Traitement'

# Table Cartes Espèces

#### Les champs

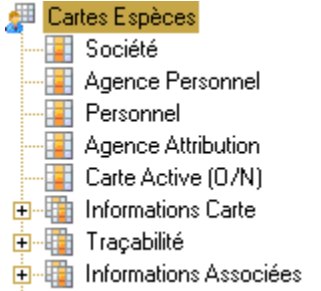

#### Les groupes de champs

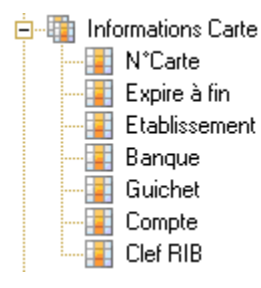

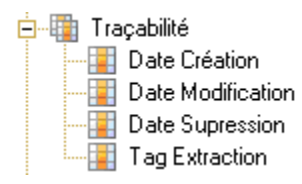

#### Les jointures vers d'autres tables

#### **E**-E Informations Associées

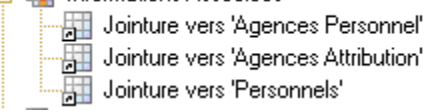

- 
- 

# Table Spécificités Rubrique

#### Les champs

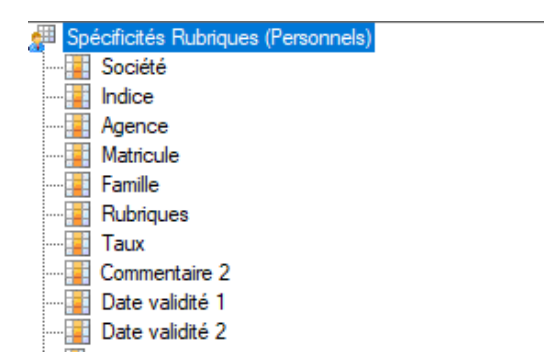

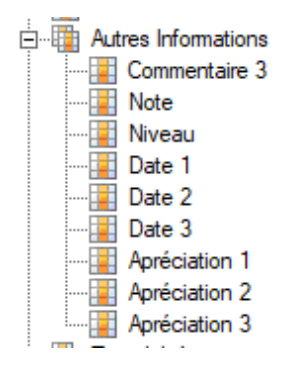

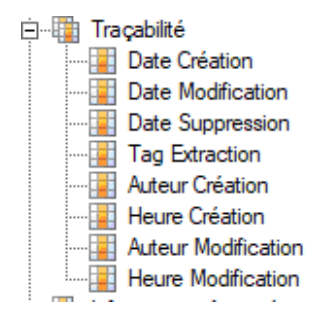

□ Imformations Associées<br>
Jointure vers 'Agence'<br>
Information vers 'Intérimaires, Candidats'<br>
Information vers 'Rubriques'

# Table Rubrique

#### Les champs

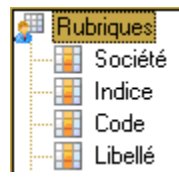

# Environnement Contrats - Commandes

# Table Contrats

#### Les champs

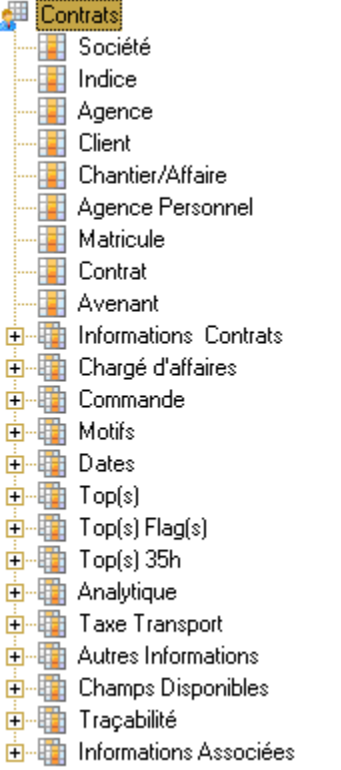

#### Les groupes de champs

白 Informations Contrats

**Detail** Qualification Niveau Position **Echelon Position** . El Coefficient Position **Fill** Division Activité Sous Activité <del>....</del> Terme Heure Embauche <sup>.....</sup>∏⊒ Jours d'essai <sup>.....</sup>∏ Unité d'essai - Jours AMGT -- I Jours AMGT + Durée Hebdomadaire - Salaire Référence Salaire Référence (Nb Heures) ---<mark>⊡</mark> Souplesse Active Déterminé - Excle **Semaine Coefficient** Fréquence Visite Médicale .........<mark>....</mark>] Statut Annulation <sup>....</sup> El Semaine Début **Example 2** Semaine Fin Jour Semaine Début **Semaine Fin** Jour Semaine Fin **Fig. 1** Type Contrat **Edit** Catégorie **Example** Décompte **Fig. 1** Type Paie Fréquence Paie ⊹<mark>⊡</mark> Mode Règlement Forme Bulletin

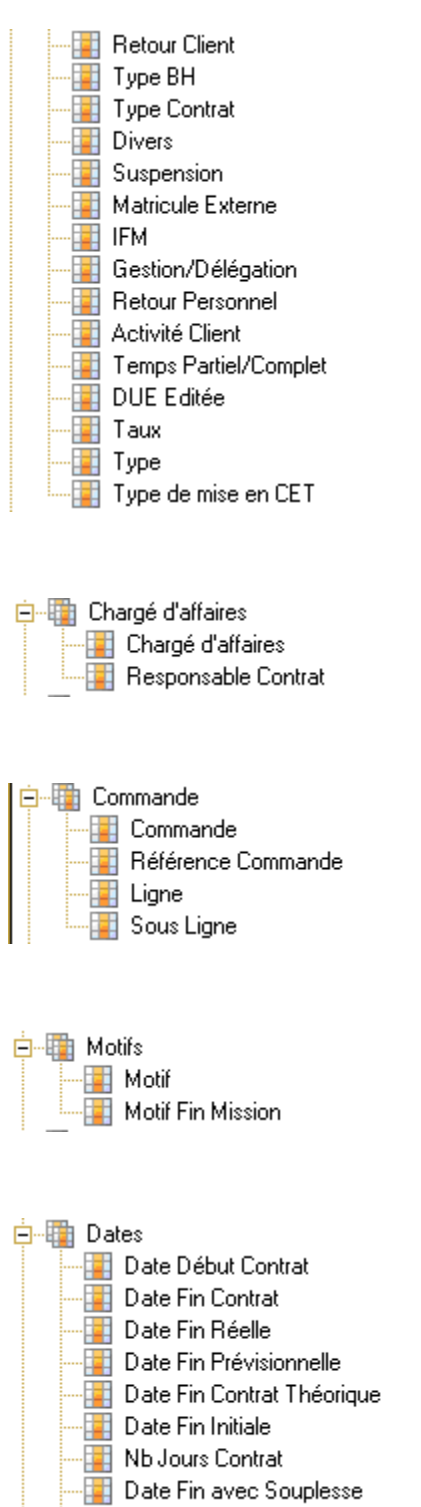

**For** Date Avenant

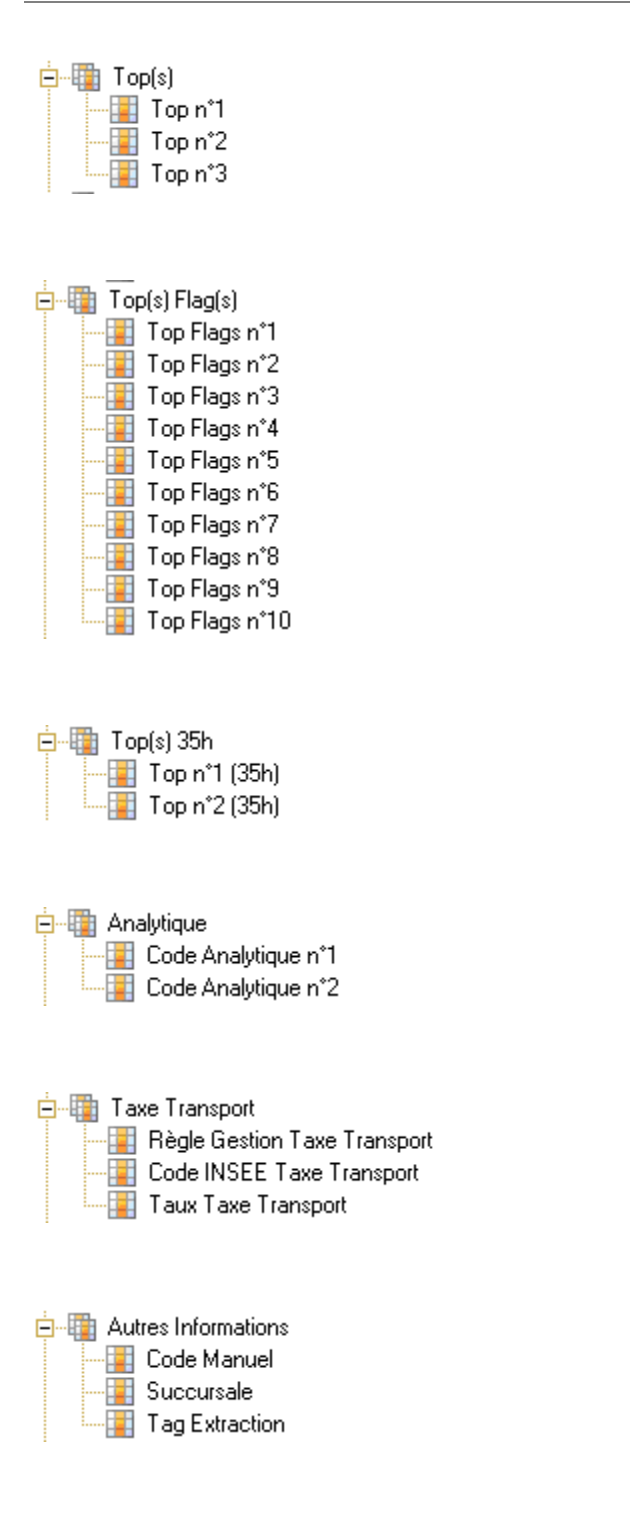

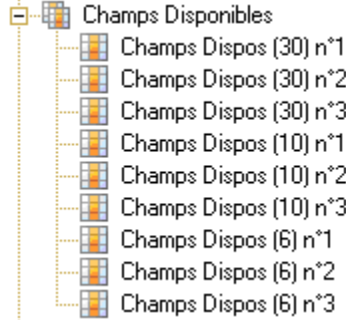

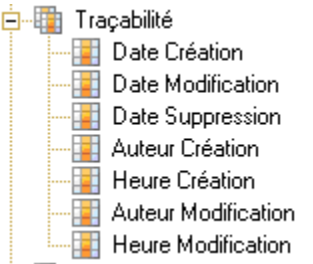

#### **E** Informations Associées

- Jointure vers 'Agence Personnel' Jointure vers "Intérimaires, Candidats"<br>Jointure vers "Agence Commerciale"<br>Jointure vers "Clients, Propects" Jointure vers 'Chantier' Jointure vers Chanter<br>Jointure vers 'Catégories' Jointure vers 'Qualification' Jointure vers 'Chargés d'affaires' Jointure vers 'Activité' Jointure vers 'Caractéristiques Contrat' Jointure vers 'Convocation VM' Jointure vers 'Historique Contrat' Jointure vers 'Texte Contrat' Jointure vers 'Financier Contrat' Jointure vers 'Droits IFM/CP'
	-
## Table Historique Contrat

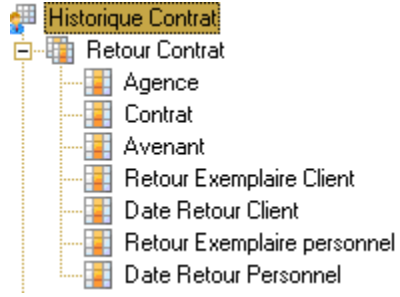

## Table Financier Contrat

#### Les champs

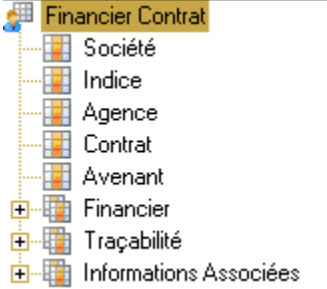

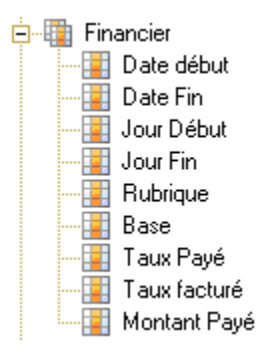

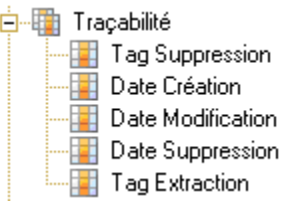

白 -- The Informations Associées Uointure vers 'Rubriques'

## Table Commande (entête)

Les champs

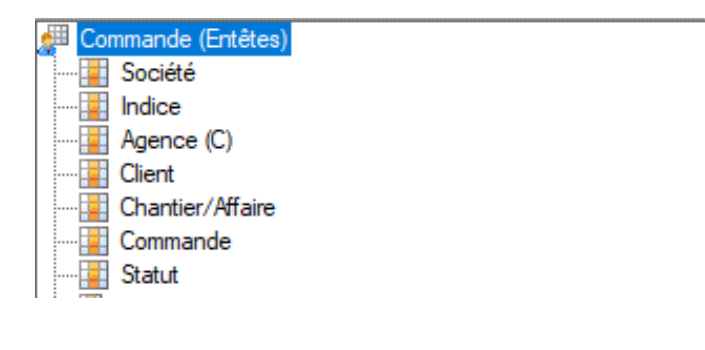

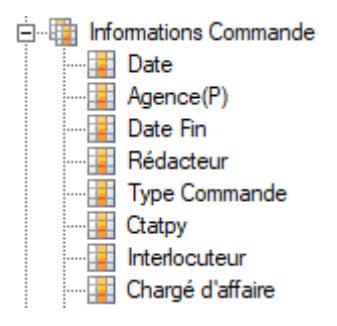

# Table Commande (Lignes)

Les champs

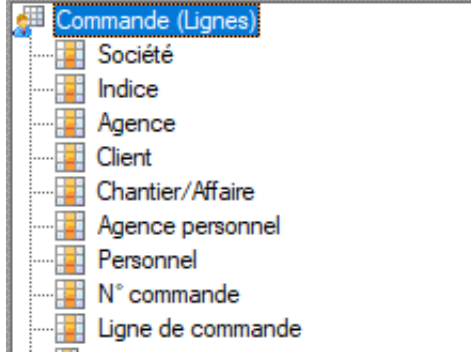

白 Informations Commande - Taux **Sous Ligne Avenant** - **Die Stadt Niveau** <sup>...</sup> Echelon **Coefficient** Dicision Activité Sous activité **Teme** Date d'avenant Heure Embauche **Jours** essai **Unité** essai iours AMGT + - Jour AMGT durée hebdo **Salaire** Salaire Référence (Nb Heures) Souplesse Active Déterminé **Cycle** - Semaine - Coefficient Fréquence Visite Médicale Statut Annulation Semaine Début Semaine Fin Jour Semaine Début Jour Semaine Fin Type Contrat Catégorie Décompte Type Paie **Esta Fréquence Paie** Mode Règlement Forme Bulletin  $\blacksquare$  Type Retour Client Référence - Type BH Type Contrat Divers **Fi** Suspension - N° de contrat  $\blacksquare$  IFM Gestion/Délégation Retour Personnel Activité Client Temps Partiel/Complet DUE Editée

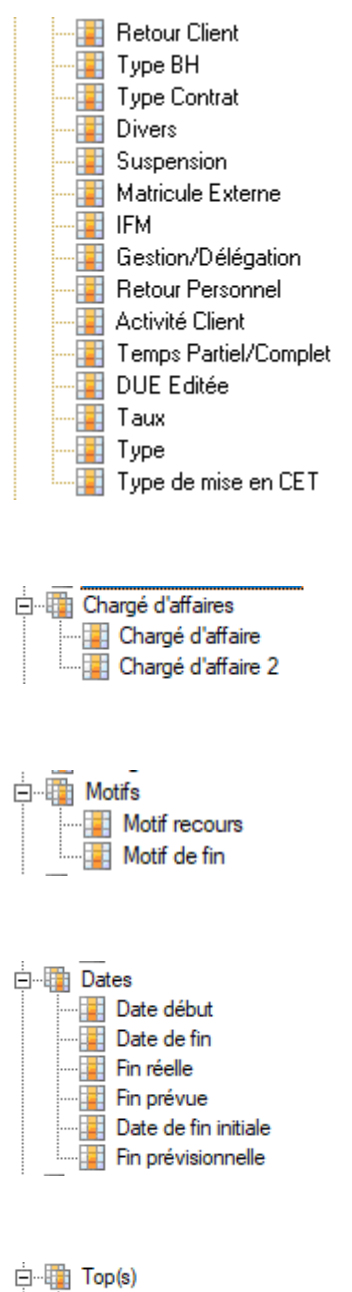

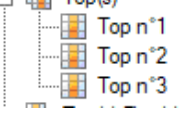

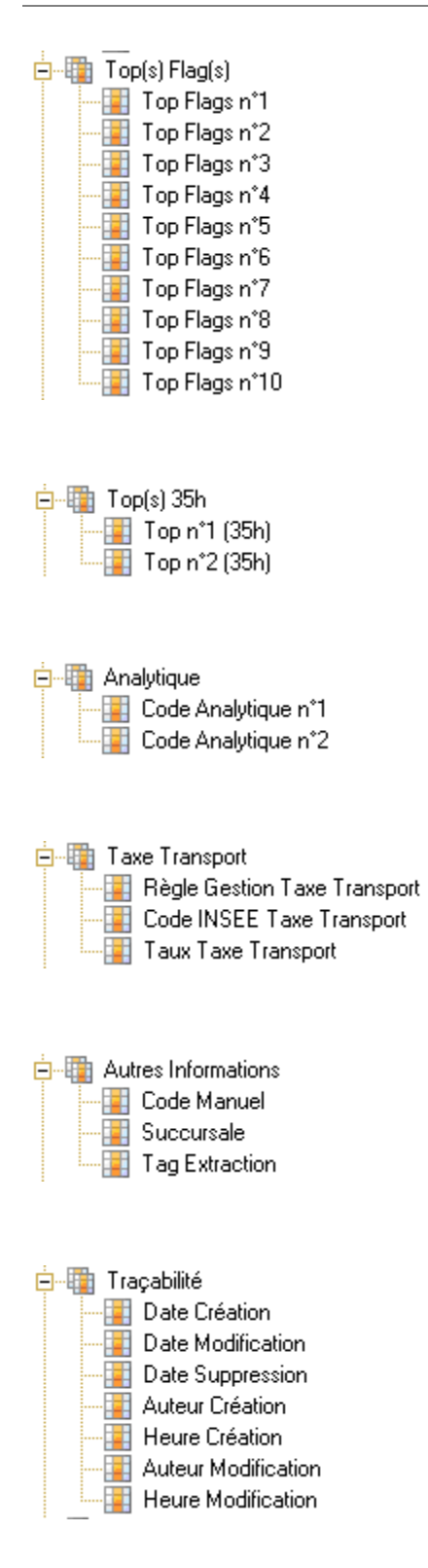

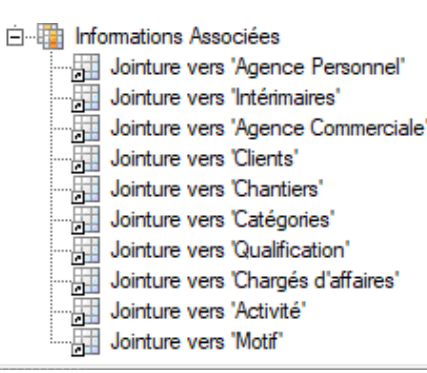

## Table Commande de recrutement

# Les champsCommande Recrutement

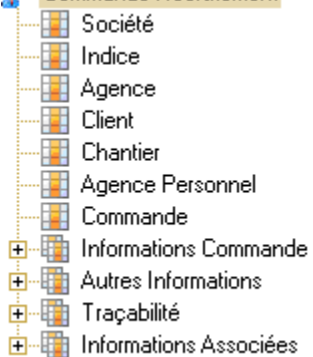

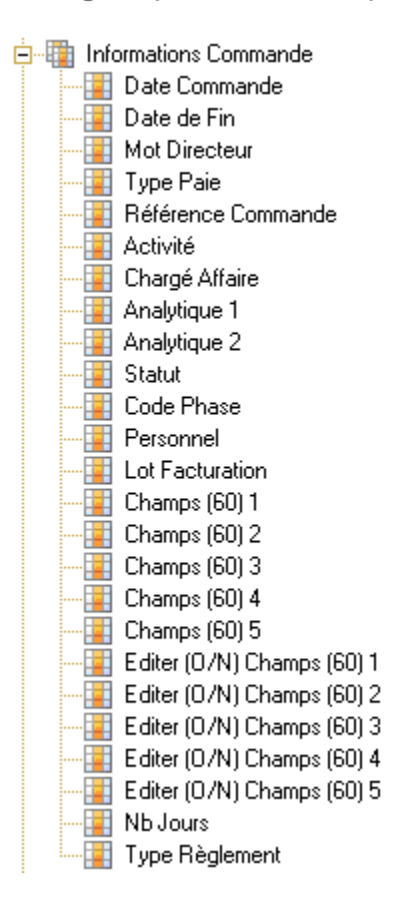

**E**<sup>...</sup>IIIII Autres Informations **Fig. 1** Type Facture Dernière Ligne - Nb Ligne Non Affectées Nb Ligne Non Honorée **Nb Ligne Honorées Non Affectée END** Nb Ligne Honorée  $\overline{\phantom{a}}$  Top Flag 2 - **T**op Flag 3 ..... **T** Champs (10) 2 ..... **...**] Champs (10) 3  $\equiv$   $\frac{1}{2}$  Champs (06) 3 ---<mark>E‡</mark> Editer (07N) Référence - Mode de Règlement **E** Echéance ⊹<mark>∷</mark> Mémo

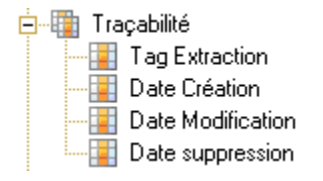

### Les jointures vers d'autres tables

#### **E**-En Informations Associées

- Jointure vers 'Agence Personnel'
- Jointure vers 'Intérimaires'
- Jointure vers 'Agence Commerciale'
- Jointure vers 'Clients'
- Jointure vers 'Chantiers'
- Jointure vers 'Chargés d'affaires'
- Jointure vers 'Activité'
- Jointure vers 'Financier Cde Recrutement'

## Table Financier Cde Recrutement

#### Les champs

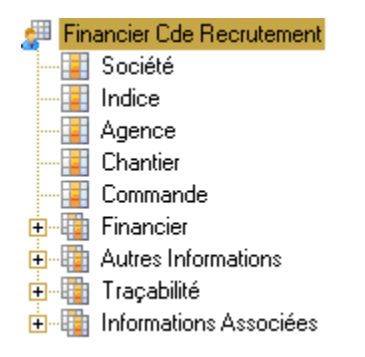

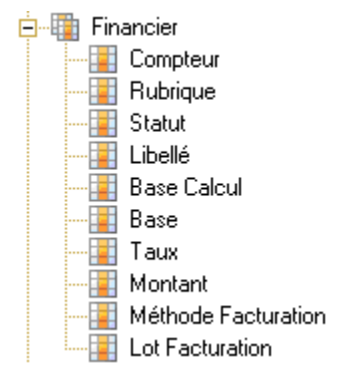

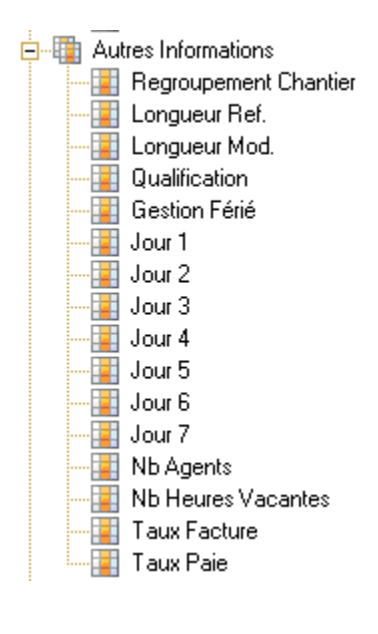

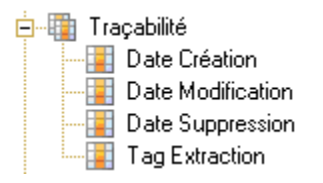

白 -- The Informations Associées Jointure vers 'Rubriques'

## Table Texte Contrat

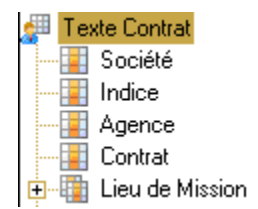

## Table Motif de Recours

Pour une structure détaillée, reportez-vous au paragraphe 2.1.4.

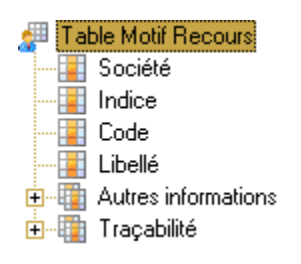

## Table Type d'avenant

Pour une structure détaillée, reportez-vous au paragraphe 2.1.4.

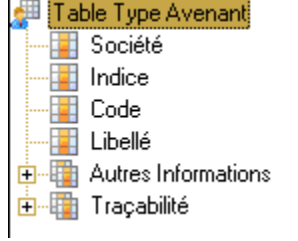

# Environnement Relevés d'Heures

## Table Relévés d'Heures

Les Champs

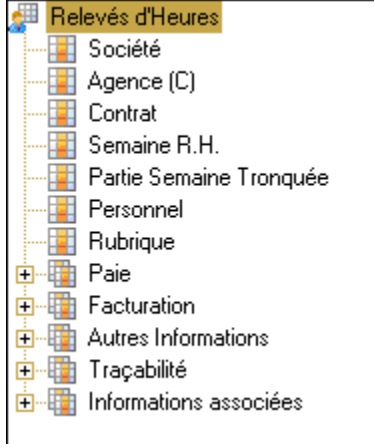

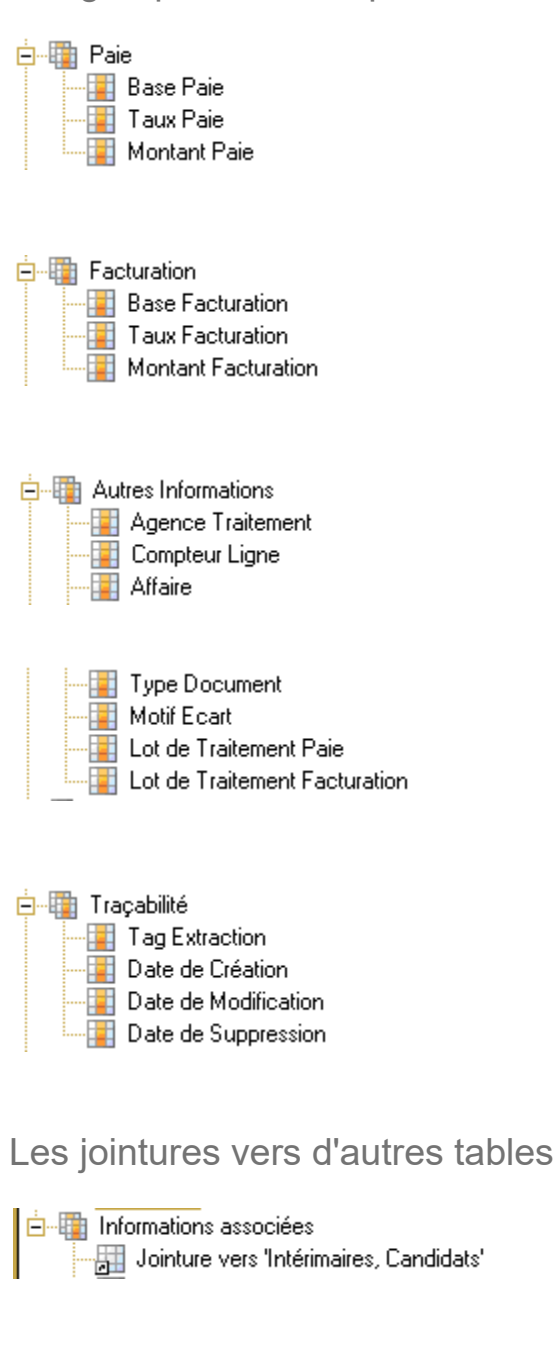

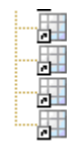

Jointure vers 'Agence Commerciale'<br>Jointure vers 'Agence Traitement'<br>Jointure vers 'Contrats'<br>Jointure vers 'Rubriques'

## Table Relevés/Jour

#### Les champs

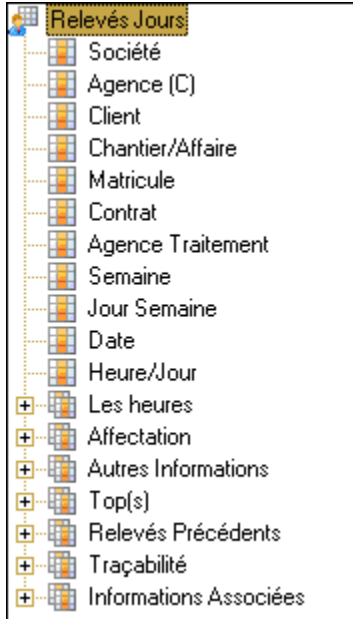

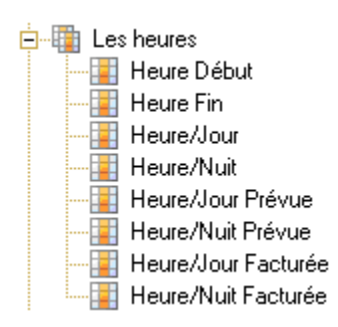

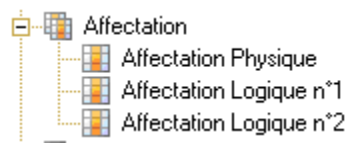

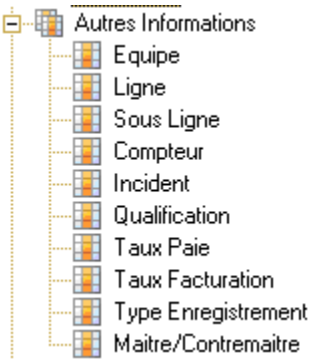

中 Top(s) 

**E-Et Relevés Précédents** Frances Frecedents<br>
Equipe Précédente<br>
Sous Ligne Précédente<br>
Compteur Précédent

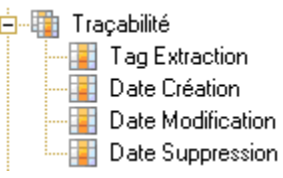

## Les jointures vers d'autres tables

#### 白 -- The Informations Associées

- Thomadors Associees<br>
Jointure vers 'Intérimaires, Candidats'<br>
Jointure vers 'Clients, Propects'<br>
Jointure vers 'Agence Commerciale'<br>
Jointure vers 'Agence Traitement'<br>
Jointure vers 'Contrats'
	-
	-
	-
	-

# Environnement Facturation

## Table Entête de facture

#### Les champs

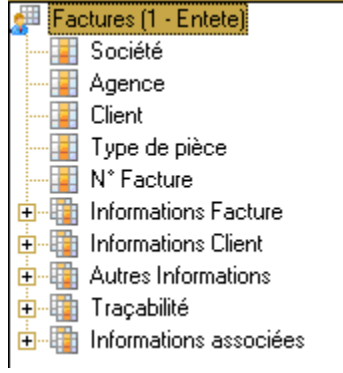

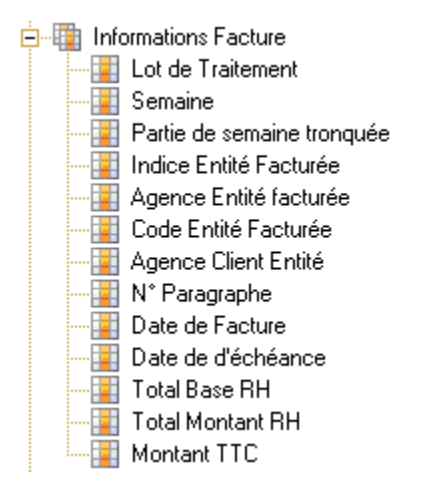

**D**<sup>...</sup> The Informations Client - Chantier/Affaire ·····<mark>·····</mark> Nom Abrégé Client Mode de Règlement **En Type de Règlement** - Code TVA ⊹<mark>T</mark> Analytique client 1 **白** Autres Informations **Contrat** Agence personnel **EN** Matricule <sup>....</sup> En Code Activité **Example: Code sous activité Externe Commande En Chargé d'affaire Example 7** Tri Corps Facture <sup>....</sup> Tag extraction **Example:** Lot Interface Comptable **Extra** Devise **Experience Corps Fresentation Corps** .....<mark>.....</mark> Périodicité Facture **External Présentation Facture Footact Chantier Executed: Adresse Facturation Entry Contact Commande** ....<mark>...</mark>∏ Position Divers - Position Coefficient ····<mark>□ Position Echelon</mark> <sup>....</sup> Position Niveau <sup>....</sup>∏ Qualification **Example 2** Code Banque **Example: Sous Lot de Traitement Date Libre** ····<mark>⊡</mark> Date de fin ·····<mark>····</mark> Date de début ......<mark>....</mark> N° Ligne de commande <sup>....</sup> N° Commande - E Compteur Réclamation **Exp** Option Réclamation

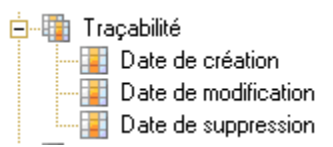

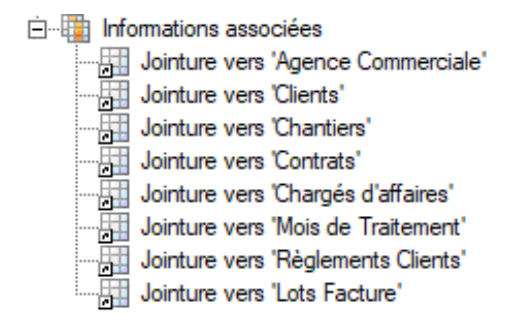

### Table Lignes de Factures

Les champs

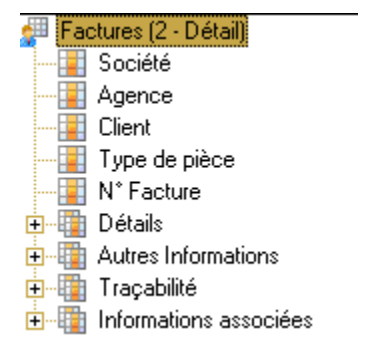

**Détails Routage Client** - Chantier/Affaire **Executer** Lot Traitement **Executed** Sous Lot Traitement <sup>.....</sup> E<mark>. I</mark>N° Paragraphe **Executive** N° Commande **Example 2** Agence Personnel ---- Matricule **Entrat** Contrat <del>… <mark>∷</mark> Semaine</del> .....<mark>....</mark>] Partie Semaine Tronquée - E Cumul <sup>.....</sup> En Compteur **Film Rubrique** <sup>....</sup> Etatut Rubrique -<mark>I</mark> Base ⊹<mark>⊞</mark> Taux Montant

**E** Autres Informations **Tag Extraction** Fall Top Génération **External Ligne de Réclamation Example:** Taux Revalorisé Décompte --- E Code TVA **FET** Sous Activité --- Activité ......<mark>....</mark>] Fréquence Facturation **Fig. 1** Indice Rubrique **Example Top Edition Base Code Analytique Client** 

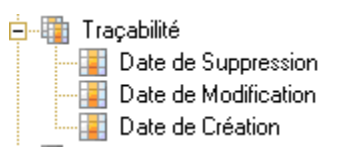

#### **E** Informations associées

- Jointure vers 'Agence Commerciale'
- Jointure vers 'Clients, Propects'
- Jointure vers 'Spécificités Rubriques Client'
- Jointure vers 'Spécificités Qualifications Client'
- 
- Jointure vers 'Rubriques'
	-
- 

## Table Libellés Variables de Facture

#### Les champs

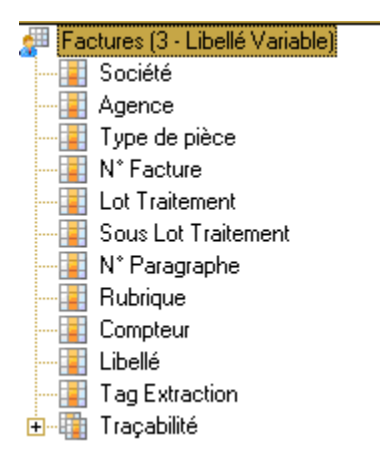

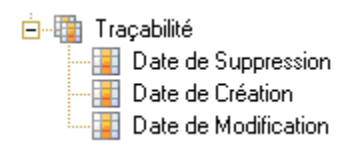

## Table Lots de Facture

## Les champs

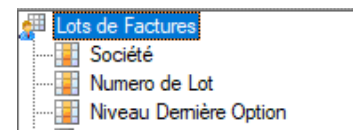

# Environnement Paie

Table Paie – Détail

Les Champs

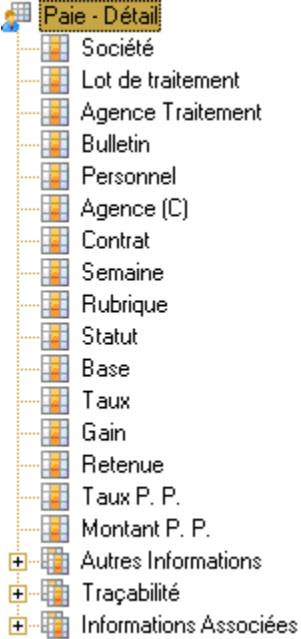

#### **D**<sup>...</sup> En Autres Informations

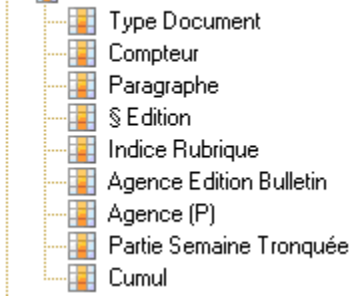

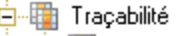

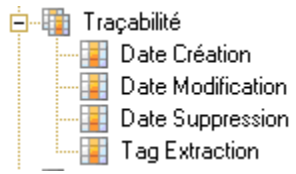

#### **E** Informations Associées

- 
- Thromations Associees<br>
Jointure vers 'Agence Personnel'<br>
Jointure vers 'Intérimaires, Candidats'<br>
Jointure vers 'Agence Traitement'<br>
Jointure vers 'Contrats'<br>
Jointure vers 'Règlements de Paie'<br>
Jointure vers 'Mois de Trai
	-
	-
	-
	-

## Table Règlements de paie

#### Les champs

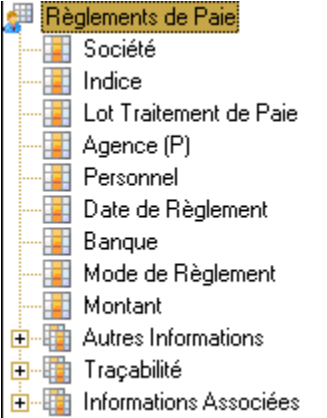

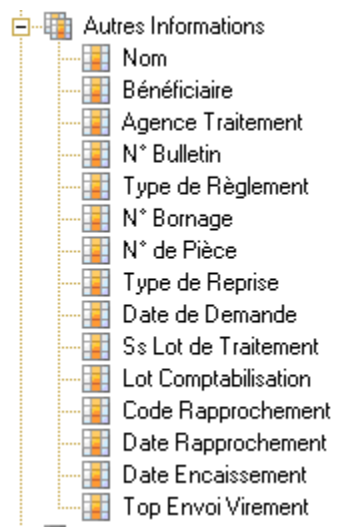

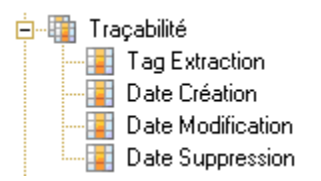

### Les jointures vers d'autres tables

#### 白 -- The Informations Associées

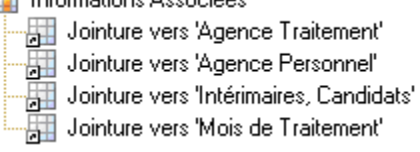

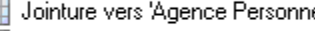

- 
- 

## Table Droits IFM/CP

#### Les champs

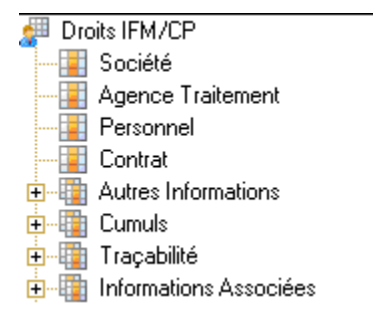

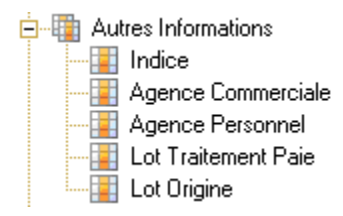

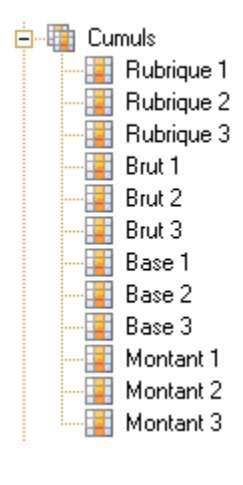

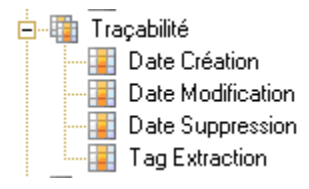

#### **Definition** Informations Associées

- 
- 
- 
- Thomators Associes<br>
Jointure vers 'Agence Personnel'<br>
Jointure vers 'Intérimaires, Candidats'<br>
Jointure vers 'Agence Traitement'<br>
Jointure vers 'Contrats'<br>
Jointure vers 'Contrats'
	-

# Environnement Marges

## Table Marges

## Les champs

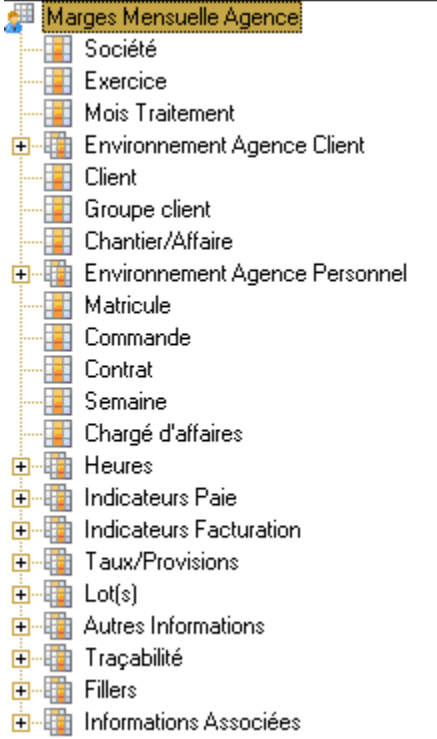

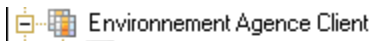

 $\leftarrow$  [  $\leftarrow$  Agence (C) Région (C)<br>
Région (C)<br>
Sous-Région (C)<br>
District (C)

中 Environnement Agence Personnel

Enforcement<br>
Agence (P)<br>
Enfogion (P)<br>
Sous-Région (P)<br>
Enforcement<br>
District (P)

**白** Heures

**The Fall Total Heures Payées** Heures Payées Réelles Provision Heures Payées Fotal cout - Ecart d'Heures

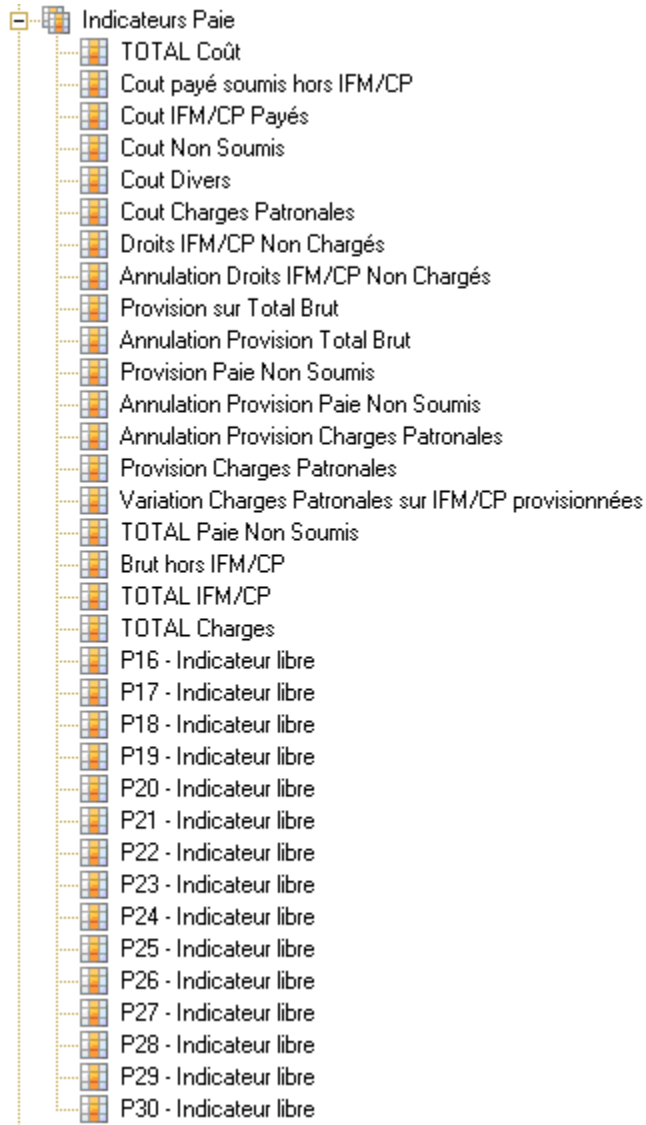

**E** Indicateurs Facturation . Total Chiffre Affaire Marge brute ... E C.A. soumis réel **E** C.A. Non Soumis **Executive** C.A. Soumis Provisionné ... El C.A. Non Soumis Provisionné **For** Provisions Facturation C.A. - El Annulation Provision Facturation C.A. - Ell Provision Non Soumis **Example 1** Annulation Provision Non Soumis ...<mark>...</mark>∏ Remise fin d'année ... El F4 - Remises F6 - Indicateur libre F7 - Indicateur libre ... El F8 - Indicateur libre ... Fall F9 - Indicateur libre ...<mark>⊞</mark> F16 - Indicateur libre **Extracts** F17 - Indicateur libre F18 - Indicateur libre F19 - Indicateur libre .... El F20 - Indicateur libre **En F21 - Indicateur libre** F22 - Indicateur libre F23 - Indicateur libre F24 - Indicateur libre ...<mark>⊞</mark> F25 - Indicateur libre **F26 - Indicateur libre** - F28 - Indicateur libre F29 - Indicateur libre F30 - Indicateur libre ٠.

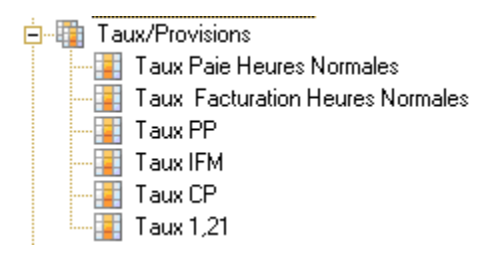

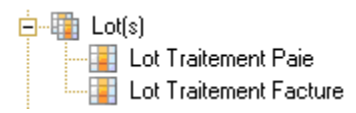

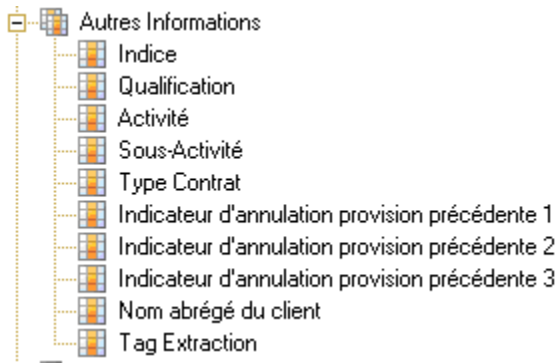

#### **Domain** Traçabilité

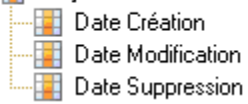

# **Ellers**

MGEOAG - Non utilisé<br>AMGEP50 - Non utilisé<br>AMGENEW - Non utilisé

#### Jointures vers d'autres tables

#### **E** Informations Associées

- 
- 
- 
- 
- 
- 
- 
- Thformations Associées<br>
Tointure vers "Intérimaires, Candidats"<br>
Jointure vers "Clients, Propects"<br>
Jointure vers "Chantier"<br>
Jointure vers "Agence Commerciale"<br>
Jointure vers "Agence Personnel"<br>
Jointure vers "Chargés d'a
	-

## Table Montants d'Allègements

Les champs

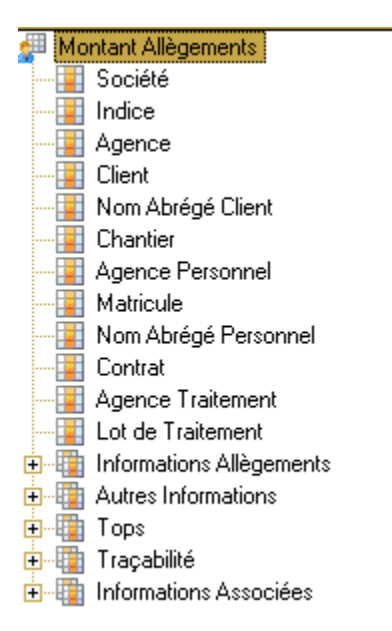

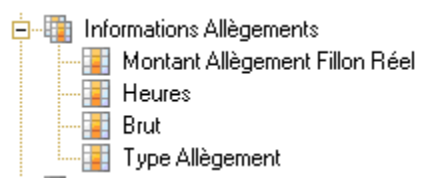

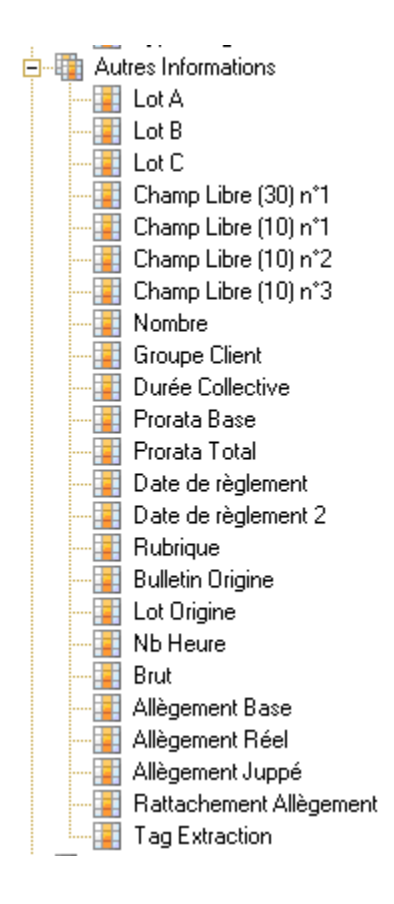

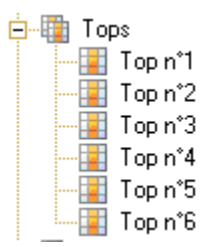

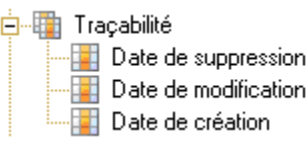

#### **E** Informations Associées

- 
- 
- 
- 
- 
- Thromations Associees<br>
Jointure vers 'Agence Commerciale'<br>
Jointure vers 'Clients, Propects'<br>
Jointure vers 'Chantier'<br>
Jointure vers 'Contrats'<br>
Jointure vers 'Agence Personnel'<br>
Jointure vers 'Intérimaires, Candidats'<br>
T
	-

## Table Mois de traitement

## Les champs

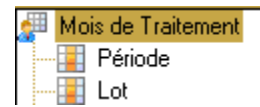

# Environnements Profils et Caractéristiques

## Table Profils (Intérimaires)

Les champs

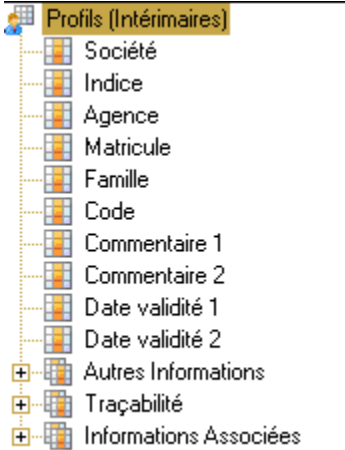

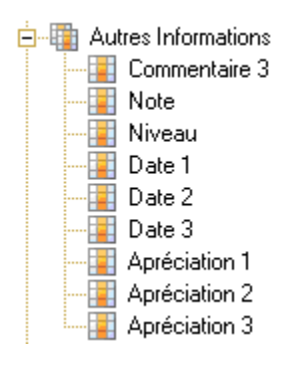

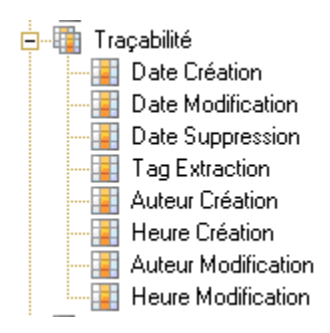

**E** Informations Associées

## Table Profils (Clients)

#### Les champs

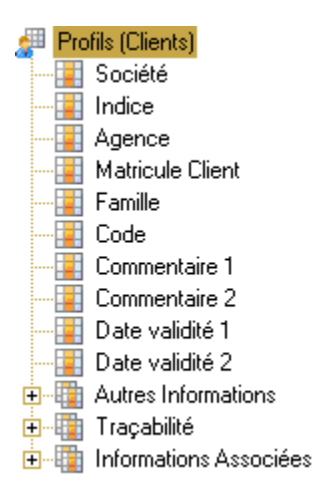

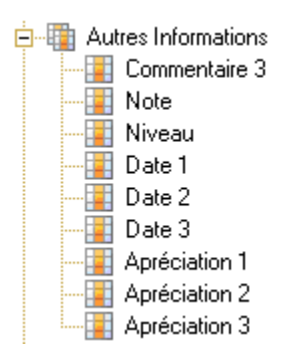

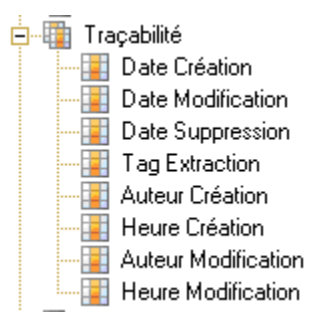

## Les jointures vers d'autres tables

白 Informations Associées

- Information of Received<br>
For Jointure vers 'Agence'<br>
For Jointure vers 'Clients'<br>
For Jointure vers 'Table des Profils Client'
## Table Caractéristiques (Contrats)

Les champs

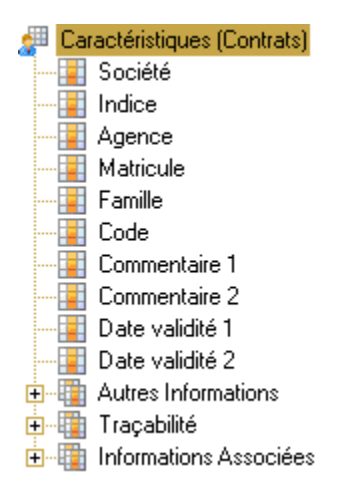

## Les groupes de champs

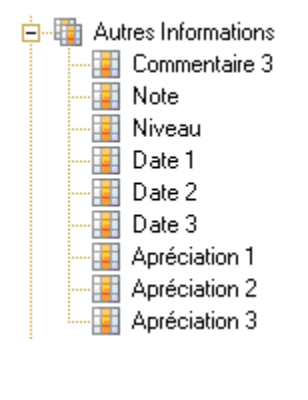

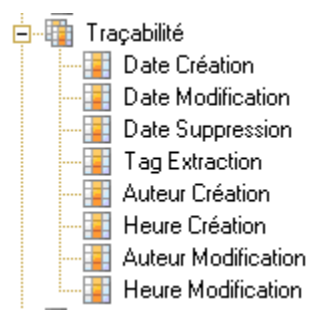

Les jointures vers d'autres tables

**E** Informations Associées

- 
- 
- | memisiene recepted<br>|- Jointure vers 'Agence'<br>|- Jointure vers 'Contrats'<br>|- Jointure vers 'Table des Profils Contrat'

## Table Codes Profils

Pour une structure détaillée, reportez-vous au paragraphe 2.1.4.

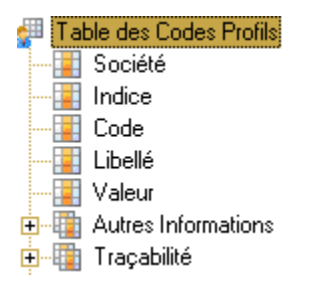

## Table Familles Profils

Pour une structure détaillée, reportez-vous au paragraphe 2.1.4.

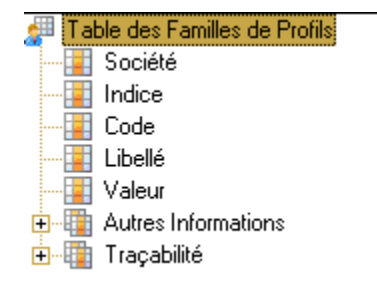